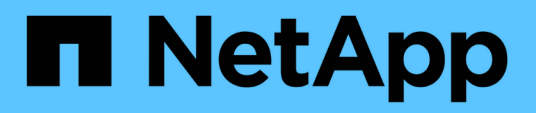

## **Manage file security permissions and audit policies**

ONTAP 9.9.1 REST API reference

NetApp April 02, 2024

This PDF was generated from https://docs.netapp.com/us-en/ontap-restapi-991/ontap/protocols\_filesecurity\_permissions\_svm.uuid\_path\_endpoint\_overview.html on April 02, 2024. Always check docs.netapp.com for the latest.

# **Table of Contents**

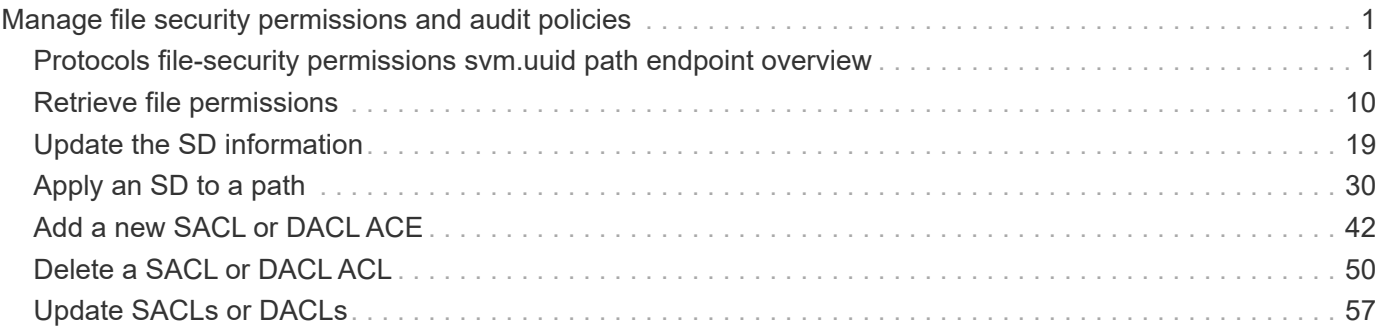

# <span id="page-2-0"></span>**Manage file security permissions and audit policies**

## <span id="page-2-1"></span>**Protocols file-security permissions svm.uuid path endpoint overview**

## **Overview**

Using this API, You can manage NTFS file security and audit policies of file or directory without the need of a client. It works similar to what you could do with a cacls in windows client. It will create an NTFS security descriptor(SD) to which you can add access control entries (ACEs) to the discretionary access control list (DACL) and the system access control list (SACL). Generally, an SD contains following information:

- Security identifiers (SIDs) for the owner and primary group of an object. A security identifier (SID) is a unique value of variable length used to identify a trustee. Each account has a unique SID issued by an authority, such as a Windows domain controller, and is stored in a security database.
- A DACL identifies the trustees that are allowed or denied access to a securable object. When a process tries to access a securable object, the system checks the ACEs in the object's DACL to determine whether to grant access to it.
- A SACL enables administrators to log attempts to access a secured object. Each ACE specifies the types of access attempts by a specified trustee that cause the system to generate a record in the security event log. An ACE in a SACL can generate audit records when an access attempt fails, when it succeeds, or both.
- A set of control bits that qualify the meaning of a SD or its individual members.

Currently, in ONTAP CLI, creating and applying NTFS ACLs is a 5-step process:

- Create an SD.
- Add DACLs and SACLs to the NTFS SD. If you want to audit file and directory events, you must configure auditing on the Vserver, in addition, to adding a SACL to the SD.
- Create a file/directory security policy. This step associates the policy with a SVM.
- Create a policy task. A policy task refers to a single operation to apply to a file (or folder) or to a set of files (or folders). Among other things, the task defines which SD to apply to a path.
- Apply a policy to the associated SVM.

This REST API to set the DACL/SACL is similar to the windows GUI. The approach used here has been simplified by combining all steps into a single step. The REST API uses only minimal and mandatory parameters to create access control entries (ACEs), which can be added to the discretionary access control list (DACL) and the system access control list (SACL). Based on information provided, SD is created and applied on the target path.

## **Examples**

### **Creating a new SD**

Use this endpoint to apply a fresh set of SACLs and DACLs. A new SD is created based on the input parameters and it replaces the old SD for the given target path:

```
# The API:
POST /protocols/file-security/permissions/{svm.uuid}/{path}
# The call:
curl -X POST "https://10.140.101.39/api/protocols/file-
security/permissions/9479099d-5b9f-11eb-9c4e-
0050568e8682/%2Fparent?return timeout=0" -H "accept: application/json" -H
"authorization: Basic YWRtaW46bmV0YXBwMSE=" -H "Content-Type:
application/json" -d "{ \"acls\": [ { \"access\": \"access allow\",
\"advanced_rights\": { \"append_data\": true, \"delete\": true,
\"delete child\": true, \"execute file\": true, \"full control\": true,
\"read attr\": true, \"read data\": true, \"read ea\": true,
\"read perm\": true, \"write attr\": true, \"write data\": true,
\"write ea\": true, \"write owner\": true, \"write perm\": true },
\Upsilon"apply to\": { \"files\": true, \"sub folders\": true, \"this folder\":
true }, \Upsilon \"user\": \Upsilon administrator\" } ], \Upsilon control flags\": \Upsilon"32788\",
\"group\": \"S-1-5-21-2233347455-2266964949-1780268902-69700\",
\"ignore paths\": [ \"/parent/child2\" ], \"owner\": \"S-1-5-21-
2233347455-2266964949-1780268902-69304\", \"propagation_mode\":
\"propagate\"}"
# The response:
{
"i  "uuid": "3015c294-5bbc-11eb-9c4e-0050568e8682",
    "_links": {
      "self": {
        "href": "/api/cluster/jobs/3015c294-5bbc-11eb-9c4e-0050568e8682"
      }
    }
}
}
```
#### **Retrieving file permissions**

Use this endpoint to retrieve all the security and auditing information of a directory or file:

```
# The API:
GET /protocols/file-security/permissions/{svm.uuid}/{path}
# The call:
curl -X GET "https://10.140.101.39/api/protocols/file-
```

```
security/permissions/9479099d-5b9f-11eb-9c4e-0050568e8682/%2Fparent" -H
"accept: application/json" -H "authorization: Basic YWRtaW46bmV0YXBwMSE="
# The response:
{
"svm": {
    "uuid": "9479099d-5b9f-11eb-9c4e-0050568e8682",
   "name": "vs1"
},
"path": "/parent",
"owner": "BUILTIN\\Administrators",
"group": "BUILTIN\\Administrators",
"control flags": "0x8014",
"acls": [
    {
      "user": "BUILTIN\\Administrators",
      "access": "access_allow",
    "apply to": {
        "files": true,
      "sub folders": true,
      "this folder": true
      },
      "advanced_rights": {
      "append data": true,
        "delete": true,
      "delete child": true,
      "execute file": true,
      "full control": true,
      "read attr": true,
      "read data": true,
      "read ea": true,
      "read perm": true,
      "write attr": true,
      "write data": true,
      "write ea": true,
      "write owner": true,
        "synchronize": true,
        "write_perm": true
     }
    },
    {
      "user": "BUILTIN\\Users",
      "access": "access_allow",
      "apply_to": {
        "files": true,
      "sub folders": true,
```

```
  "this_folder": true
    },
  "advanced rights": {
    "append data": true,
      "delete": true,
    "delete child": true,
    "execute file": true,
    "full control": true,
    "read attr": true,
    "read data": true,
    "read ea": true,
      "read_perm": true,
    "write attr": true,
    "write data": true,
    "write ea": true,
    "write owner": true,
      "synchronize": true,
      "write_perm": true
   }
  },
  {
   "user": "CREATOR OWNER",
  "access": "access allow",
    "apply_to": {
     "files": true,
    "sub folders": true,
    "this folder": true
    },
  "advanced rights": {
    "append data": true,
      "delete": true,
    "delete child": true,
    "execute file": true,
    "full control": true,
    "read attr": true,
    "read data": true,
    "read ea": true,
      "read_perm": true,
    "write attr": true,
    "write data": true,
    "write ea": true,
    "write owner": true,
      "synchronize": true,
      "write_perm": true
   }
  },
```

```
  {
    "user": "Everyone",
    "access": "access_allow",
  "apply to": {
      "files": true,
   "sub folders": true,
    "this folder": true
    },
    "advanced_rights": {
    "append data": true,
      "delete": true,
    "delete child": true,
    "execute file": true,
    "full control": true,
    "read attr": true,
    "read data": true,
    "read ea": true,
      "read_perm": true,
    "write attr": true,
    "write data": true,
    "write ea": true,
    "write owner": true,
      "synchronize": true,
      "write_perm": true
   }
  },
  {
    "user": "NT AUTHORITY\\SYSTEM",
    "access": "access_allow",
  "apply to": {
      "files": true,
    "sub folders": true,
    "this folder": true
  \},
    "advanced_rights": {
    "append data": true,
      "delete": true,
    "delete child": true,
    "execute file": true,
    "full control": true,
    "read attr": true,
    "read data": true,
    "read ea": true,
      "read_perm": true,
    "write attr": true,
    "write data": true,
```

```
  "write_ea": true,
         "write_owner": true,
         "synchronize": true,
         "write_perm": true
      }
    }
\frac{1}{2},
"inode": 64,
"security_style": "mixed",
"effective_style": "ntfs",
"dos attributes": "10",
"text dos attr": "----D---",
"user_id": "0",
"group_id": "0",
"mode bits": 777,
"text mode bits": "rwxrwxrwx"
}
```
#### **Updating SD-specific information**

Use this end point to update the following information:

- Primary owner of the file/directory.
- Primary group of the file/directory.
- Control flags associated with with SD of the file/directory.

```
# The API:
PATCH /protocols/file-security/permissions/{svm.uuid}/{path}
# The call:
curl -X PATCH "https://10.140.101.39/api/protocols/file-
security/permissions/9479099d-5b9f-11eb-9c4e-
0050568e8682/%2Fparent?return_timeout=0" -H "accept: application/json" -H
"authorization: Basic YWRtaW46bmV0YXBwMSE=" -H "Content-Type:
application/json" -d "{ \"control flags\": \"32788\", \"group\":
\"everyone\", \"owner\": \"user1\"}"
# The Response:
{
"job": {
    "uuid": "6f89e612-5bbd-11eb-9c4e-0050568e8682",
  " links": {
      "self": {
        "href": "/api/cluster/jobs/6f89e612-5bbd-11eb-9c4e-0050568e8682"
      }
    }
}
}
```
#### **Adding a single DACL/SACL ACE**

Use this endpoint to add a single SACL/DACL ACE for a new user or for an existing user with a different access type (allow or deny). The given ACE is merged with an existing SACL/DACL and based on the type of "propagation-mode", it is reflected to the child object:

```
# The API:
POST /protocols/file-security/permissions/{svm.uuid}/{path}/acl
# The call:
curl -X POST "https://10.140.101.39/api/protocols/file-
security/permissions/9479099d-5b9f-11eb-9c4e-
0050568e8682/%2Fparent/acl?return_timeout=0&return_records=false" -H
"accept: application/json" -H "authorization: Basic YWRtaW46bmV0YXBwMSE="
-H "Content-Type: application/json" -d "{ \"access\": \"access allow\",
\"apply to\": { \"files\": true, \"sub folders\": true, \"this folder\":
true }, \"ignore paths\": [ \"/parent/child2\" ], \"propagation mode\":
\"propagate\", \"rights\": \"read\", \"user\": \"himanshu\"}"
# The Response:
{
"i  "uuid": "26185a2f-5bbe-11eb-9c4e-0050568e8682",
    "_links": {
      "self": {
        "href": "/api/cluster/jobs/26185a2f-5bbe-11eb-9c4e-0050568e8682"
      }
    }
}
}
```
#### **Updating existing SACL/DACL ACE**

Use this endpoint to update the rights/advanced rights for an existing user, for a specified path. You cannot update the access type using this end point. Based on the type of "propagation-mode", it is reflected to the child object:

```
# The API:
PATCH /protocols/file-security/permissions/{svm.uuid}/{path}/acl/{user}
The Call:
curl -X PATCH "https://10.140.101.39/api/protocols/file-
security/permissions/9479099d-5b9f-11eb-9c4e-
0050568e8682/%2Fparent/acl/himanshu?return_timeout=0" -H "accept:
application/json" -H "authorization: Basic YWRtaW46bmV0YXBwMSE=" -H
"Content-Type: application/json" -d "{ \"access\": \"access_allow\",
\"advanced_rights\": { \"append_data\": true, \"delete\": true,
\"delete child\": true, \"execute file\": true, \"full control\": true,
\"read attr\": false, \"read data\": false, \"read ea\": false,
\"read perm\": false, \"write attr\": true, \"write data\": true,
\forall "write ea\forall": true, \forall "write owner\forall": true, \forall "write perm\forall": true },
\"apply to\": { \"files\": true, \"sub folders\": true, \"this folder\":
true }, \"ignore paths\": [ \"/parent/child2\" ], \"propagation mode\":
\"propagate\"}"
The Response:
{
"job": {
    "uuid": "72067401-5bbf-11eb-9c4e-0050568e8682",
  " links": {
      "self": {
        "href": "/api/cluster/jobs/72067401-5bbf-11eb-9c4e-0050568e8682"
      }
    }
}
}
```
#### **Deleting existing SACL/DACL ACE**

Use this endpoint to delete any of the existing rights/advanced rights for a user. Based on the type of "propagation-mode", it is reflected to the child object:

```
# The API:
DELETE /protocols/file-security/permissions/{svm.uuid}/{path}/acl/{user}
# The call:
curl -X DELETE "https://10.140.101.39/api/protocols/file-
security/permissions/9479099d-5b9f-11eb-9c4e-
0050568e8682/%2Fparent/acl/himanshu?return_timeout=0" -H "accept:
application/json" -H "authorization: Basic YWRtaW46bmV0YXBwMSE=" -H
"Content-Type: application/json" -d "{ \"access\": \"access_allow\",
\"apply to\": { \"files\": true, \"sub folders\": true, \"this folder\":
true }, \"ignore paths\": [ \"/parent/child2\" ], \"propagation mode\":
\"propagate\"}"
# The response:
{
"i  "uuid": "e5683b61-5bbf-11eb-9c4e-0050568e8682",
    "_links": {
     "self": {
        "href": "/api/cluster/jobs/e5683b61-5bbf-11eb-9c4e-0050568e8682"
      }
    }
}
}
```
## <span id="page-11-0"></span>**Retrieve file permissions**

GET /protocols/file-security/permissions/{svm.uuid}/{path}

#### **Introduced In:** 9.9

Retrieves file permissions

## **Related ONTAP commands**

• vserver security file-directory show

## **Parameters**

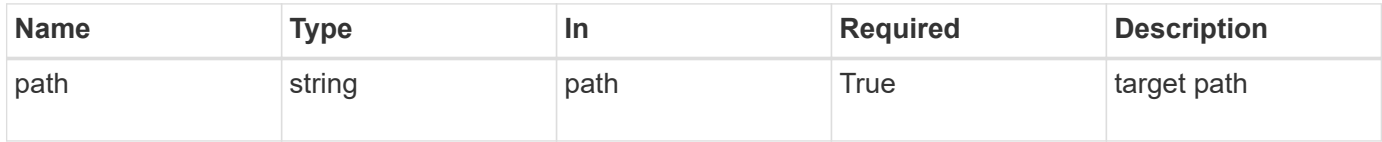

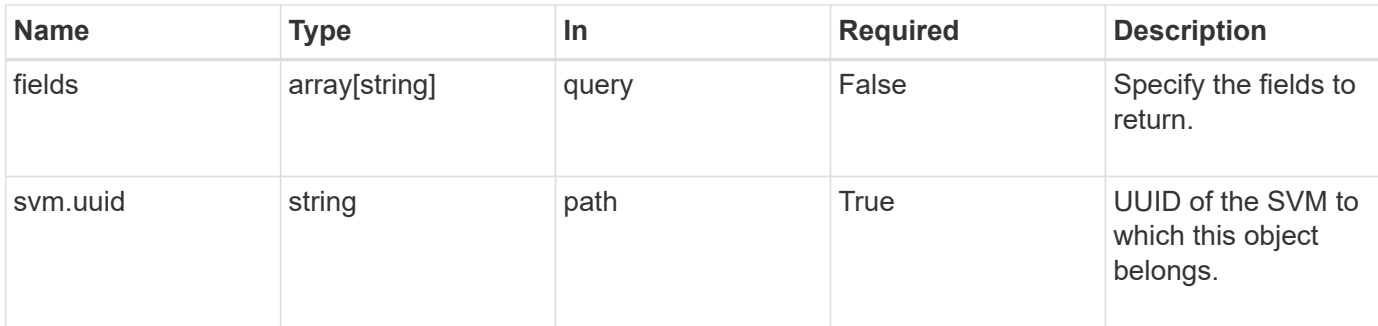

## **Response**

Status: 200, Ok

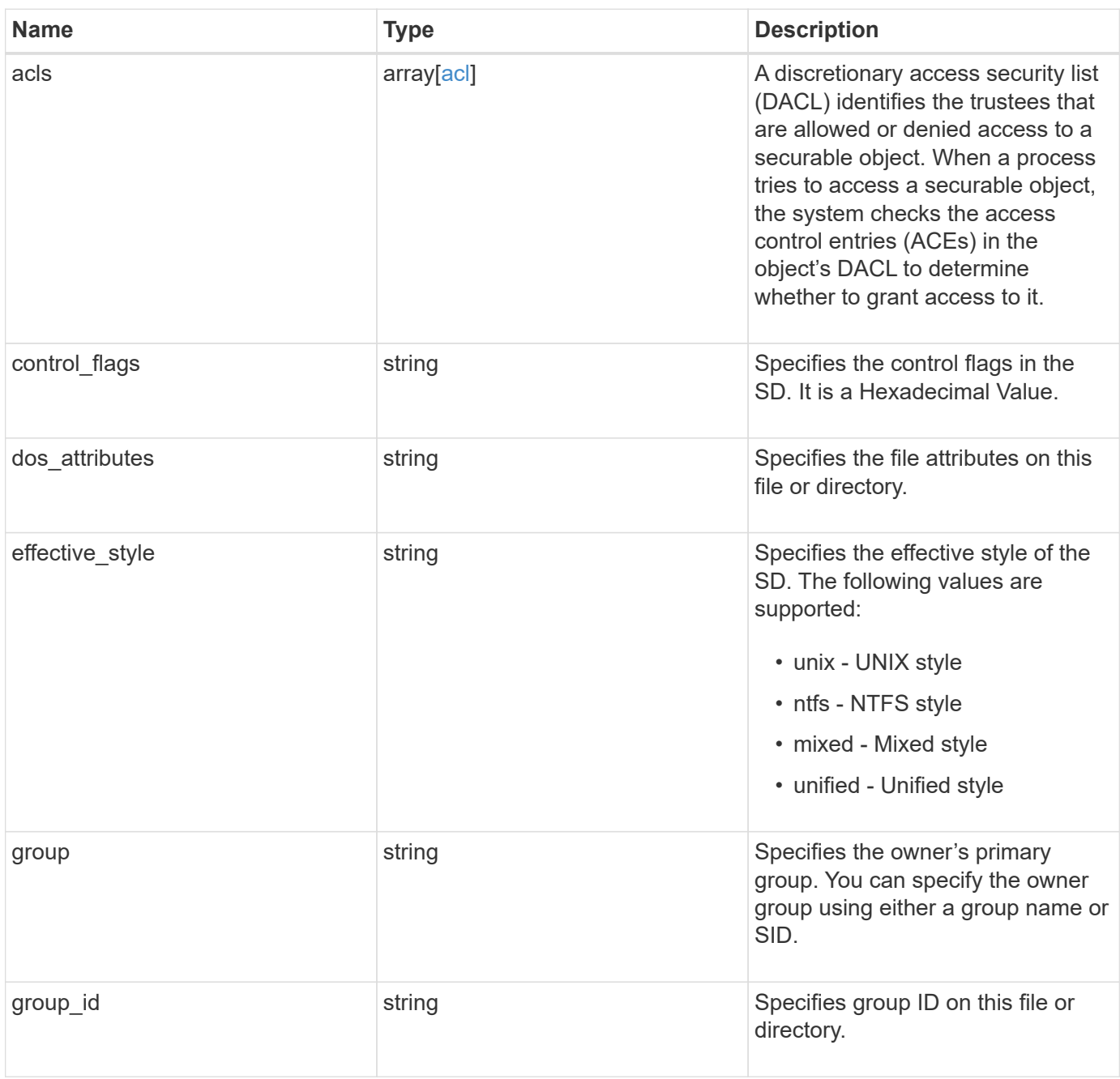

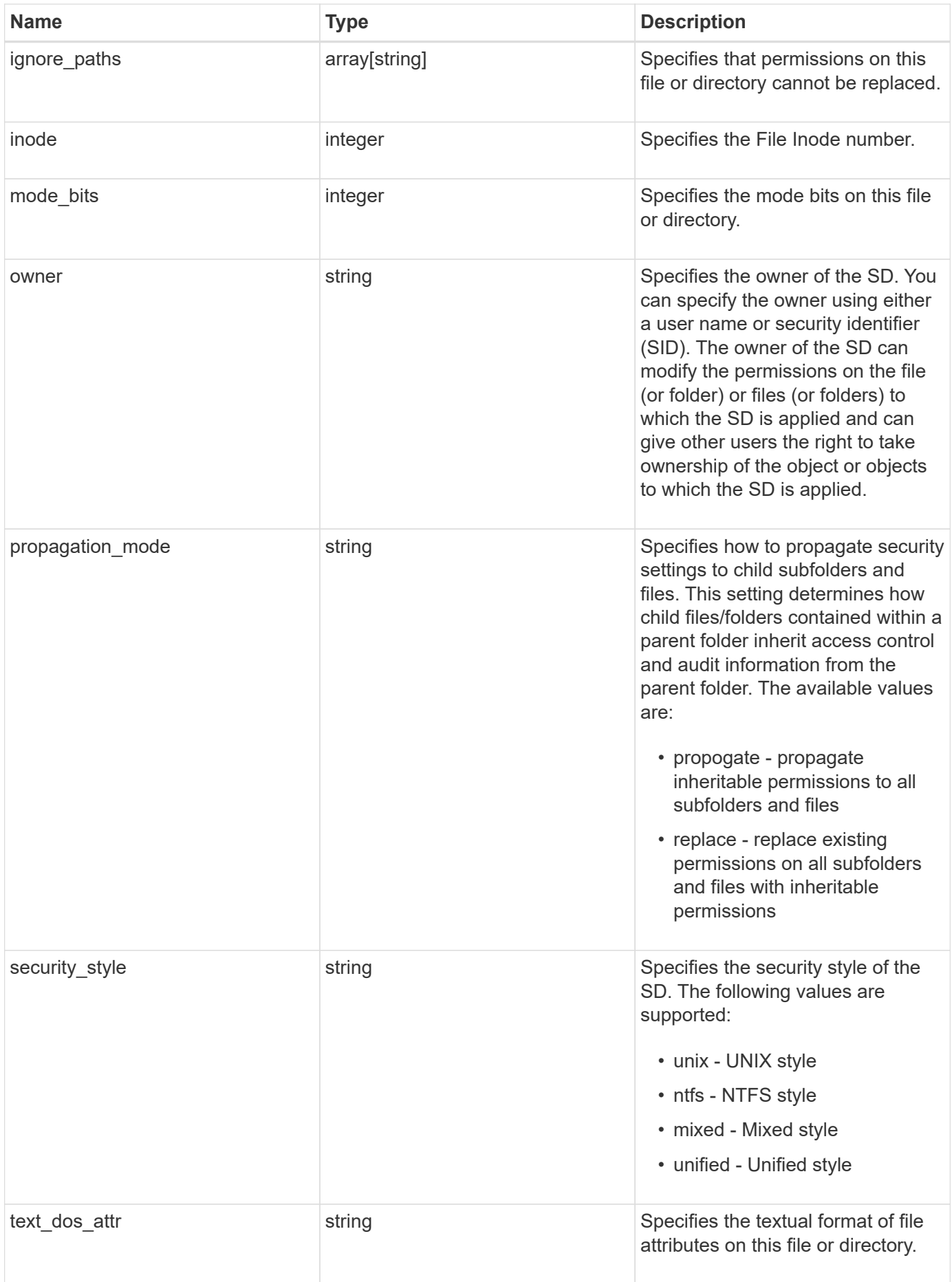

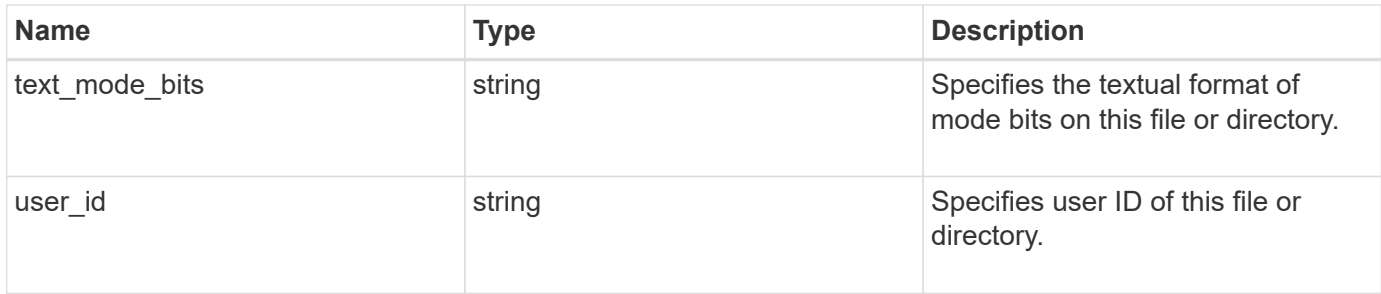

#### **Example response**

```
{
   "acls": {
      "access": "access_allow",
      "inherited": 1,
      "rights": "full_control",
      "user": "S-1-5-21-2233347455-2266964949-1780268902-69304"
    },
  "control flags": "8014",
  "dos attributes": "10",
  "effective style": "mixed",
    "group": "S-1-5-21-2233347455-2266964949-1780268902-69700",
  "group id": "2",
  "ignore paths": [
      "/dir1/dir2/",
     "/parent/dir3"
  \frac{1}{2},
    "inode": "64",
  "mode bits": "777",
    "owner": "S-1-5-21-2233347455-2266964949-1780268902-69304",
  "propagation mode": "propagate",
  "security style": "ntfs",
    "text_dos_attr": "---A----",
  "text mode bits": "rwxrwxrwx",
   "user_id": "10"
}
```
## **Error**

Status: Default, Error

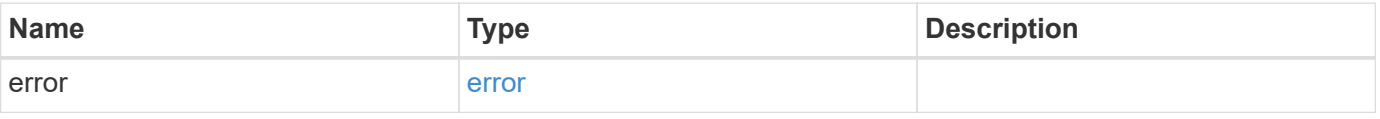

#### **Example error**

```
{
   "error": {
     "arguments": {
       "code": "string",
      "message": "string"
     },
     "code": "4",
     "message": "entry doesn't exist",
     "target": "uuid"
   }
}
```
## **Definitions**

#### **See Definitions**

#### advanced\_rights

Specifies the advanced access right controlled by the ACE for the account specified. You can specify more than one "advanced-rights" value by using a comma-delimited list.

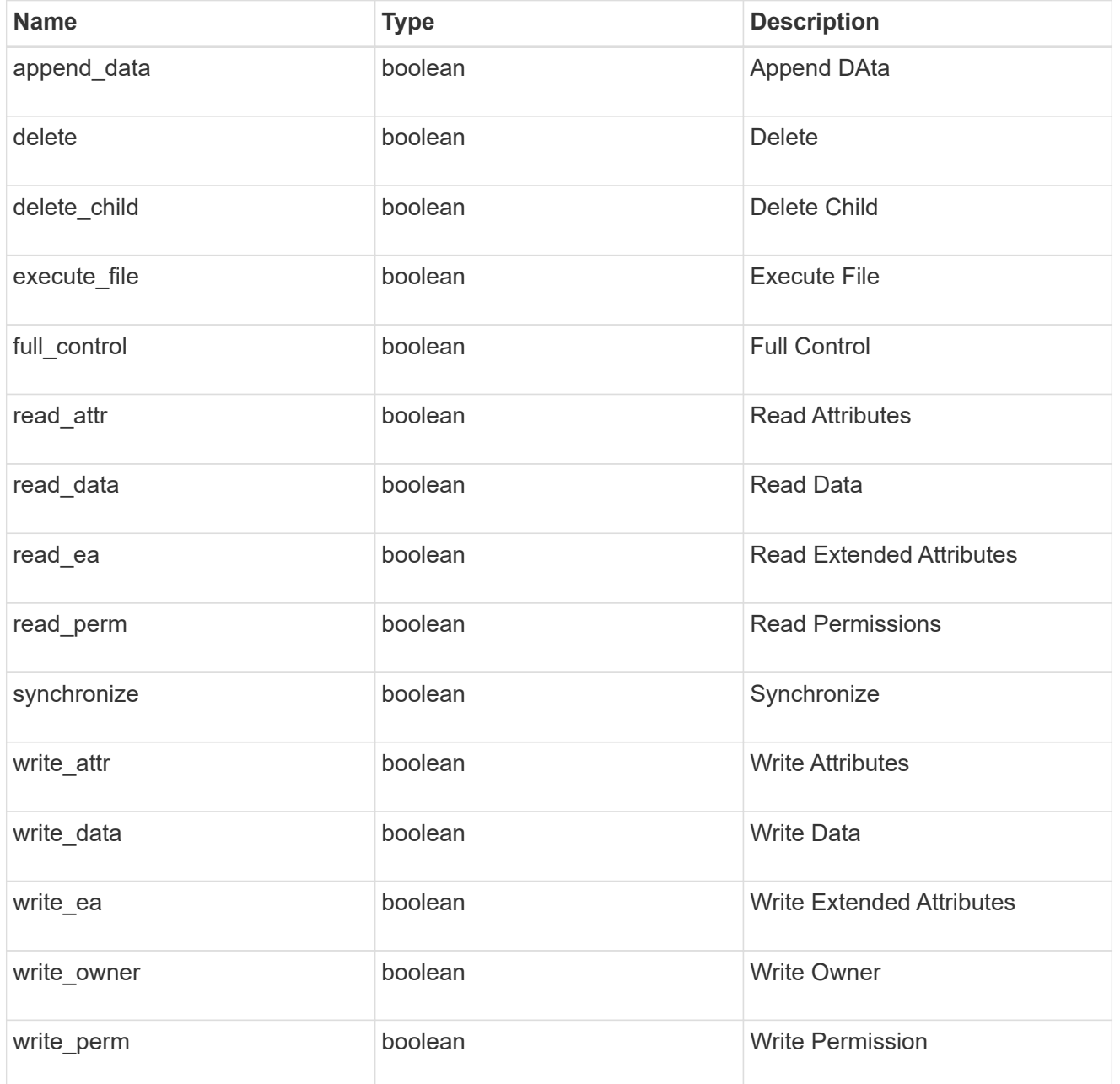

#### apply\_to

Specifies where to apply the DACL or SACL entries. You can specify more than one value by using a comma-delimited list.

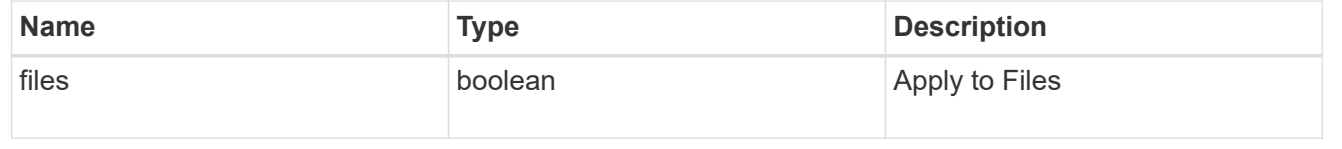

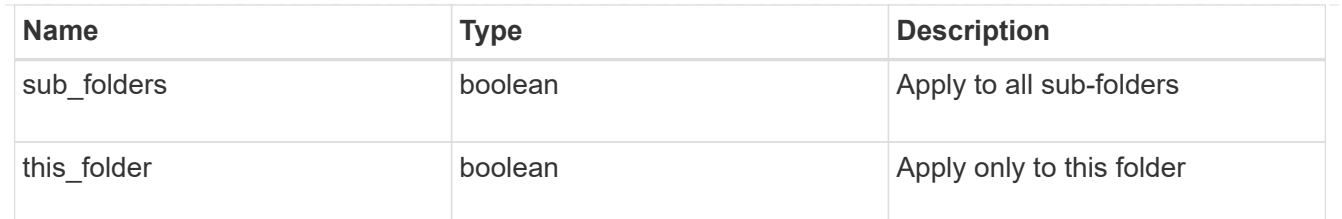

acl

An ACE is an element in an access control list (ACL). An ACL can have zero or more ACEs. Each ACE controls or monitors access to an object by a specified trustee.

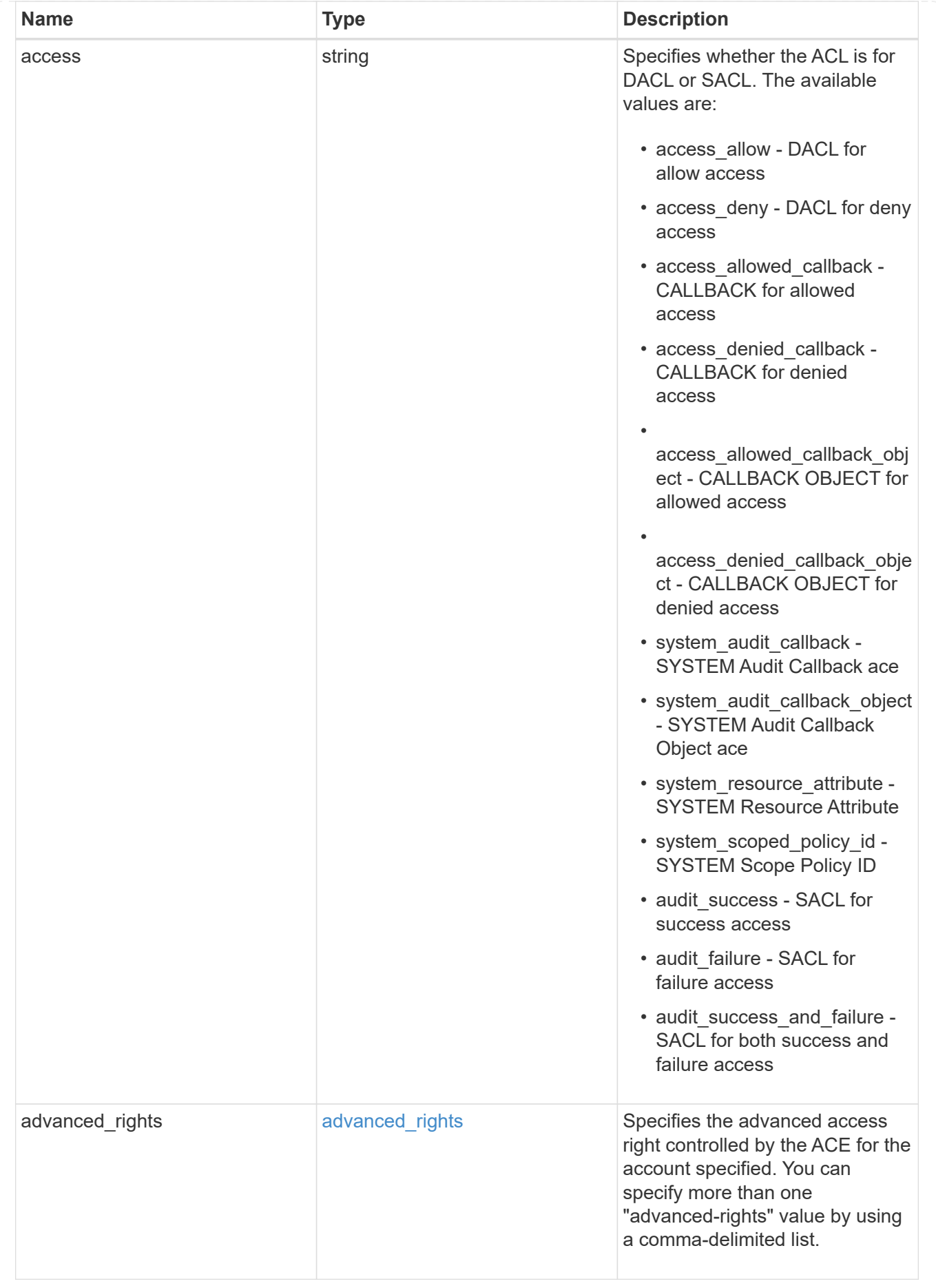

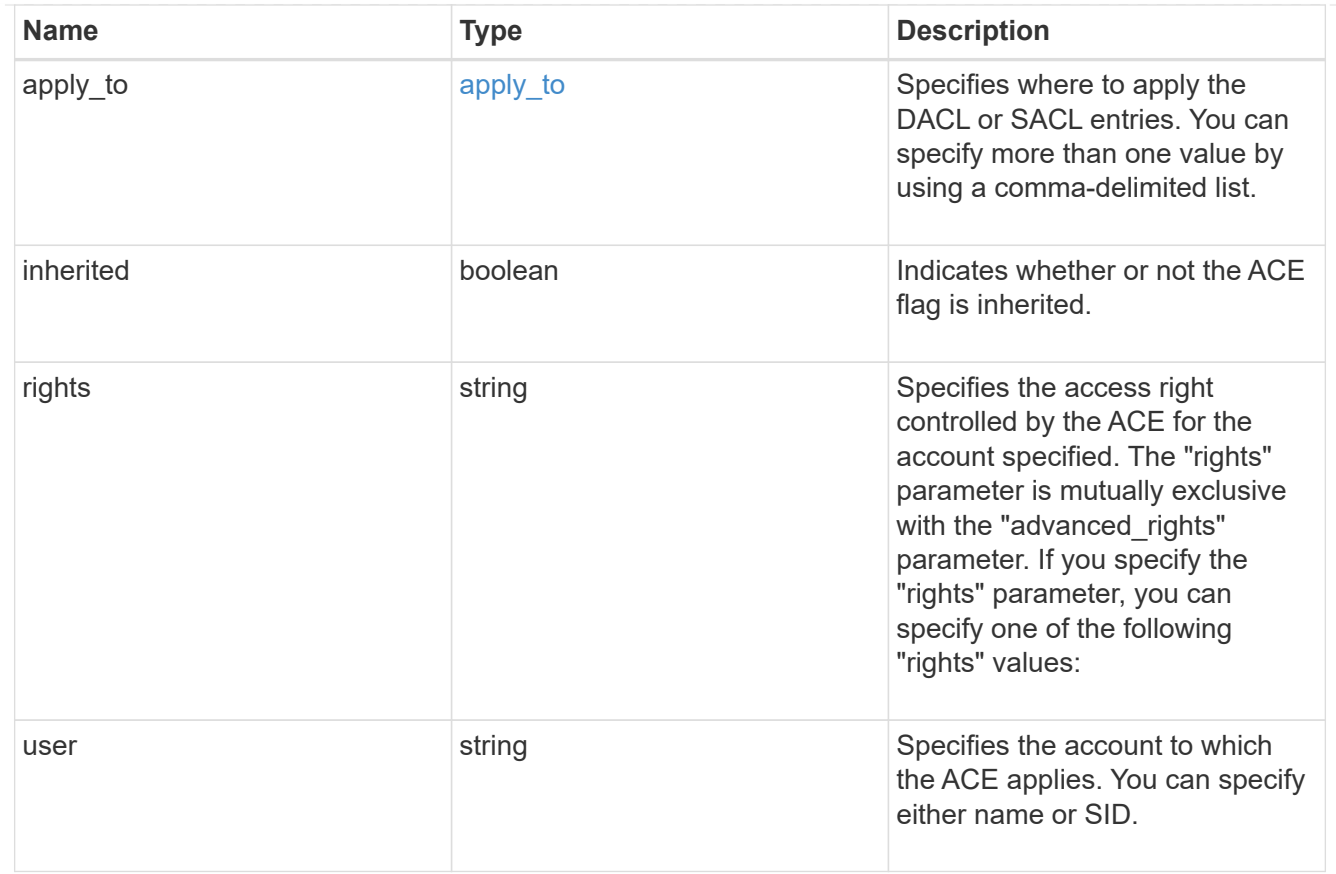

## error\_arguments

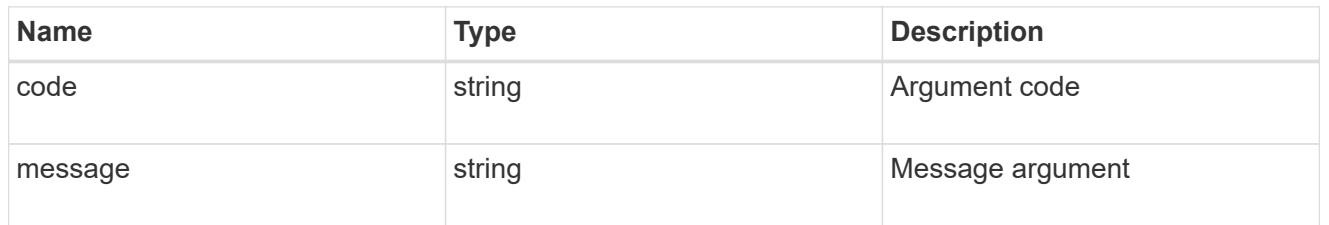

#### error

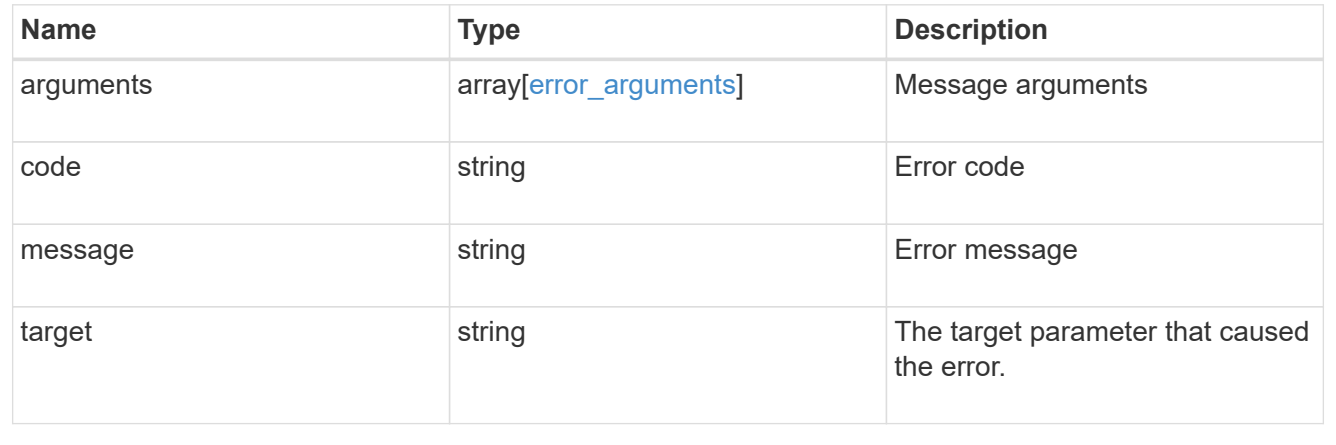

# <span id="page-20-0"></span>**Update the SD information**

PATCH /protocols/file-security/permissions/{svm.uuid}/{path}

### **Introduced In:** 9.9

Updates SD specific Information i.e owner, group & control-flags

## **Related ONTAP commands**

• vserver security file-directory ntfs modify

## **Parameters**

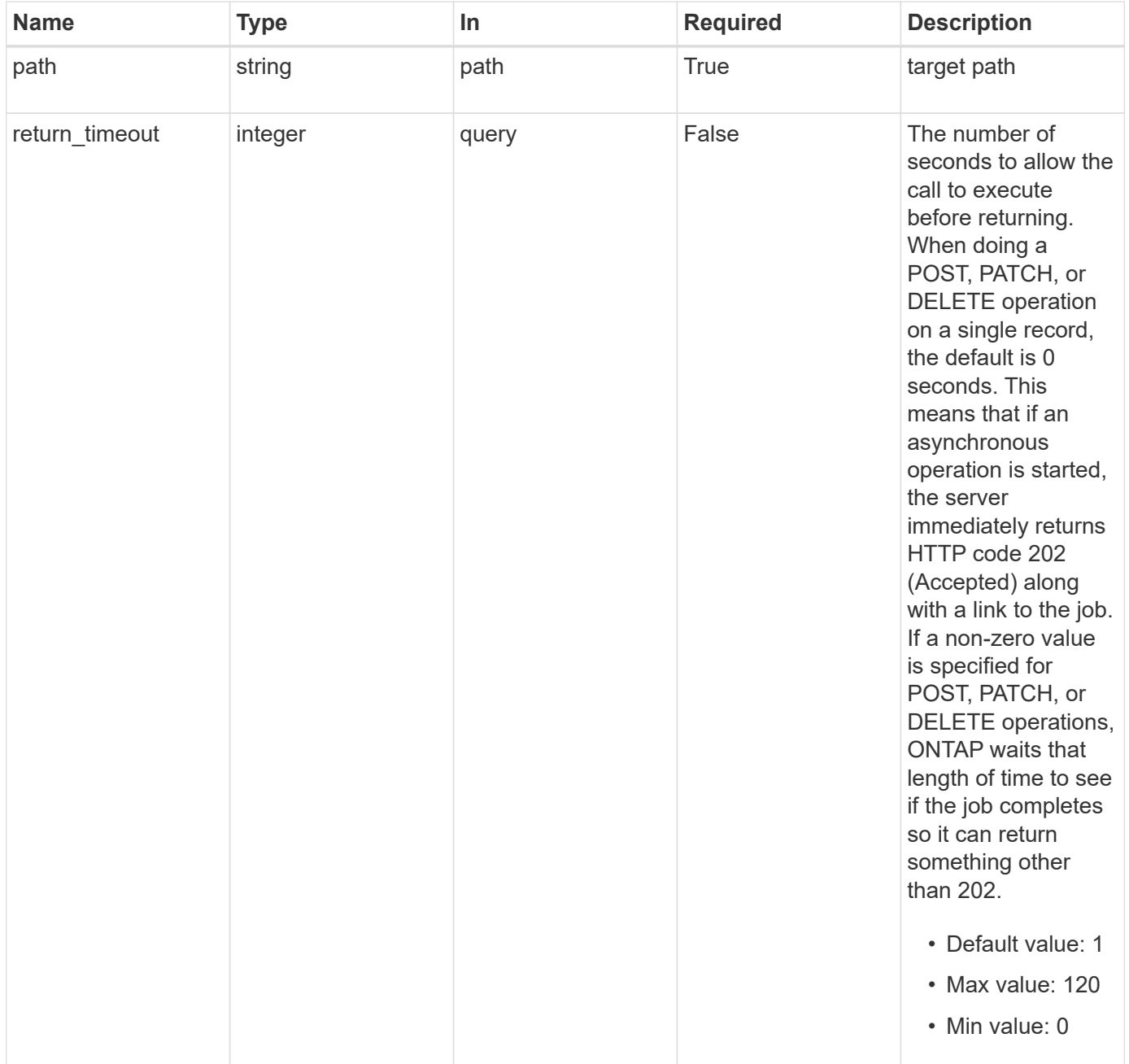

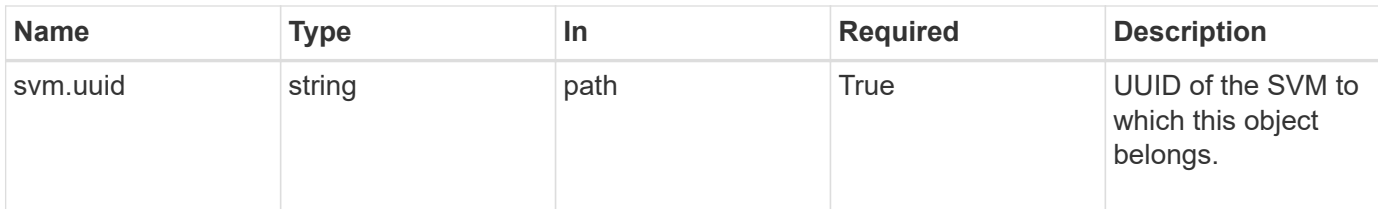

## **Request Body**

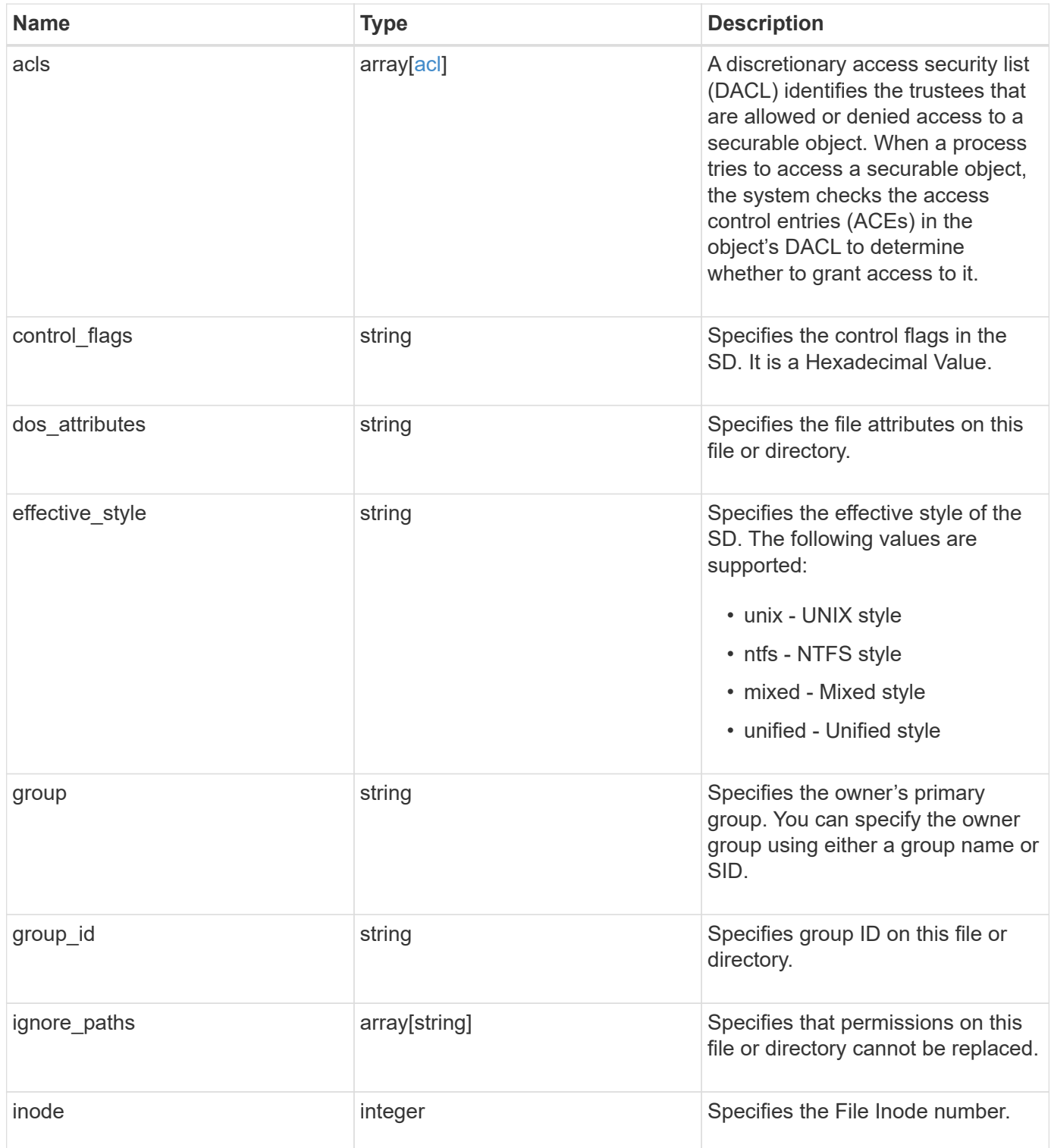

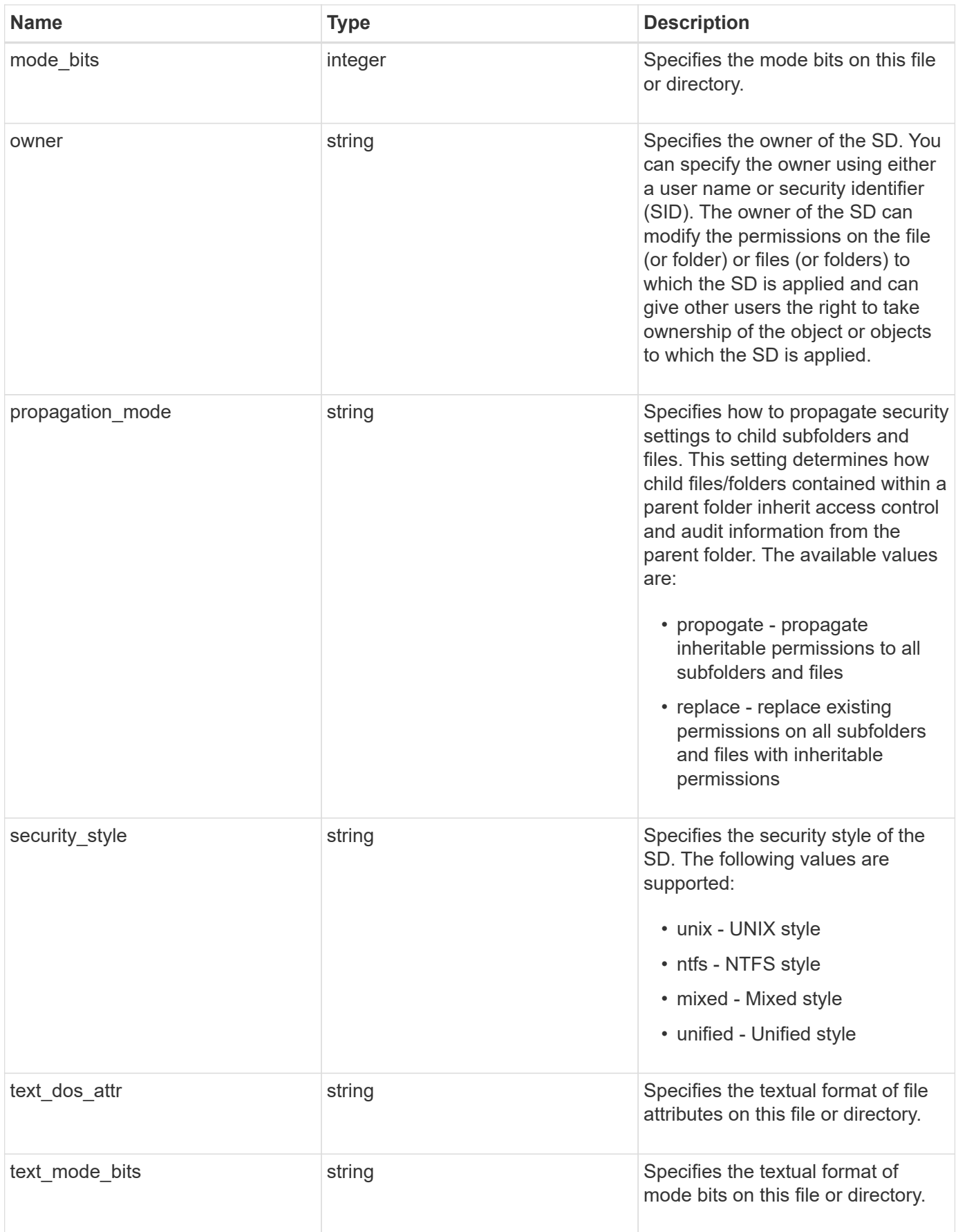

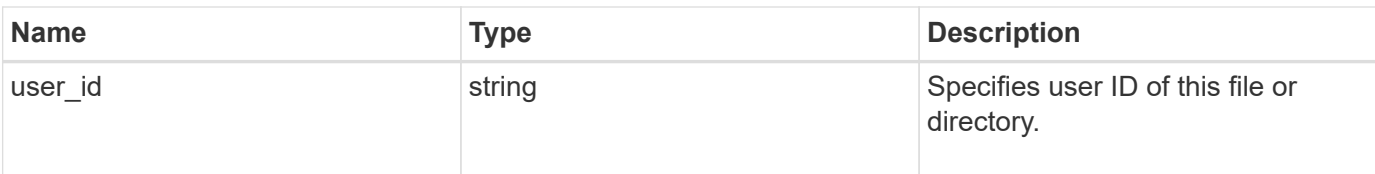

#### **Example request**

```
{
    "acls": {
      "access": "access_allow",
      "inherited": 1,
      "rights": "full_control",
      "user": "S-1-5-21-2233347455-2266964949-1780268902-69304"
    },
  "control flags": "8014",
  "dos attributes": "10",
  "effective style": "mixed",
    "group": "S-1-5-21-2233347455-2266964949-1780268902-69700",
  "group id": "2",
  "ignore paths": [
      "/dir1/dir2/",
      "/parent/dir3"
  \left| \cdot \right|  "inode": "64",
  "mode bits": "777",
    "owner": "S-1-5-21-2233347455-2266964949-1780268902-69304",
    "propagation_mode": "propagate",
  "security style": "ntfs",
  "text dos attr": "---A----",
  "text mode bits": "rwxrwxrwx",
    "user_id": "10"
}
```
## **Response**

```
Status: 202, Accepted
Name Type Type Description
job job_link
```
#### **Example response**

```
{
    "job": {
      "_links": {
        "self": {
           "href": "/api/resourcelink"
        }
      },
      "uuid": "string"
   }
}
```
## **Error**

Status: Default, Error

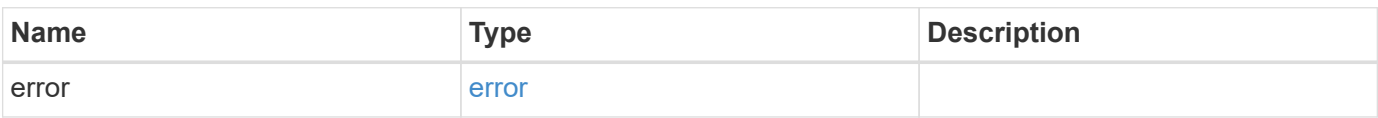

#### **Example error**

```
{
    "error": {
      "arguments": {
        "code": "string",
       "message": "string"
      },
      "code": "4",
      "message": "entry doesn't exist",
      "target": "uuid"
   }
}
```
## **Definitions**

#### **See Definitions**

## advanced\_rights

Specifies the advanced access right controlled by the ACE for the account specified. You can specify more than one "advanced-rights" value by using a comma-delimited list.

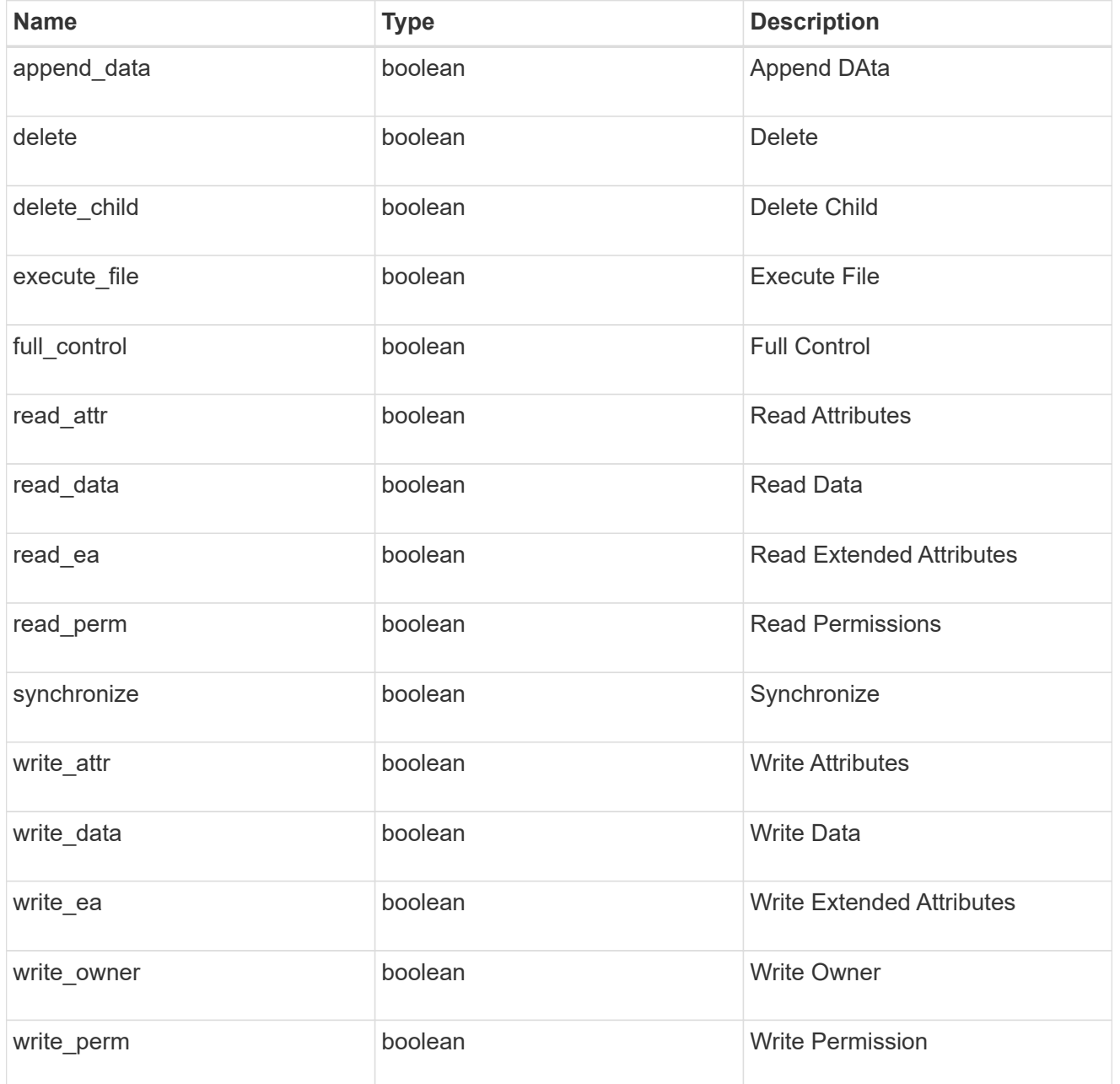

#### apply\_to

Specifies where to apply the DACL or SACL entries. You can specify more than one value by using a comma-delimited list.

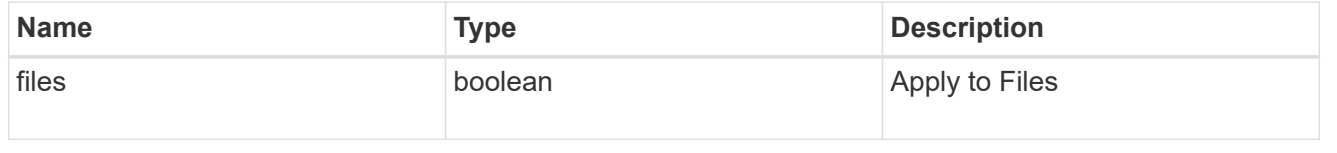

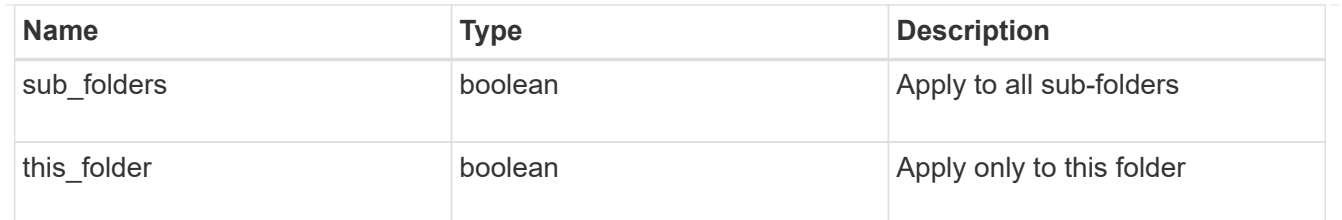

acl

An ACE is an element in an access control list (ACL). An ACL can have zero or more ACEs. Each ACE controls or monitors access to an object by a specified trustee.

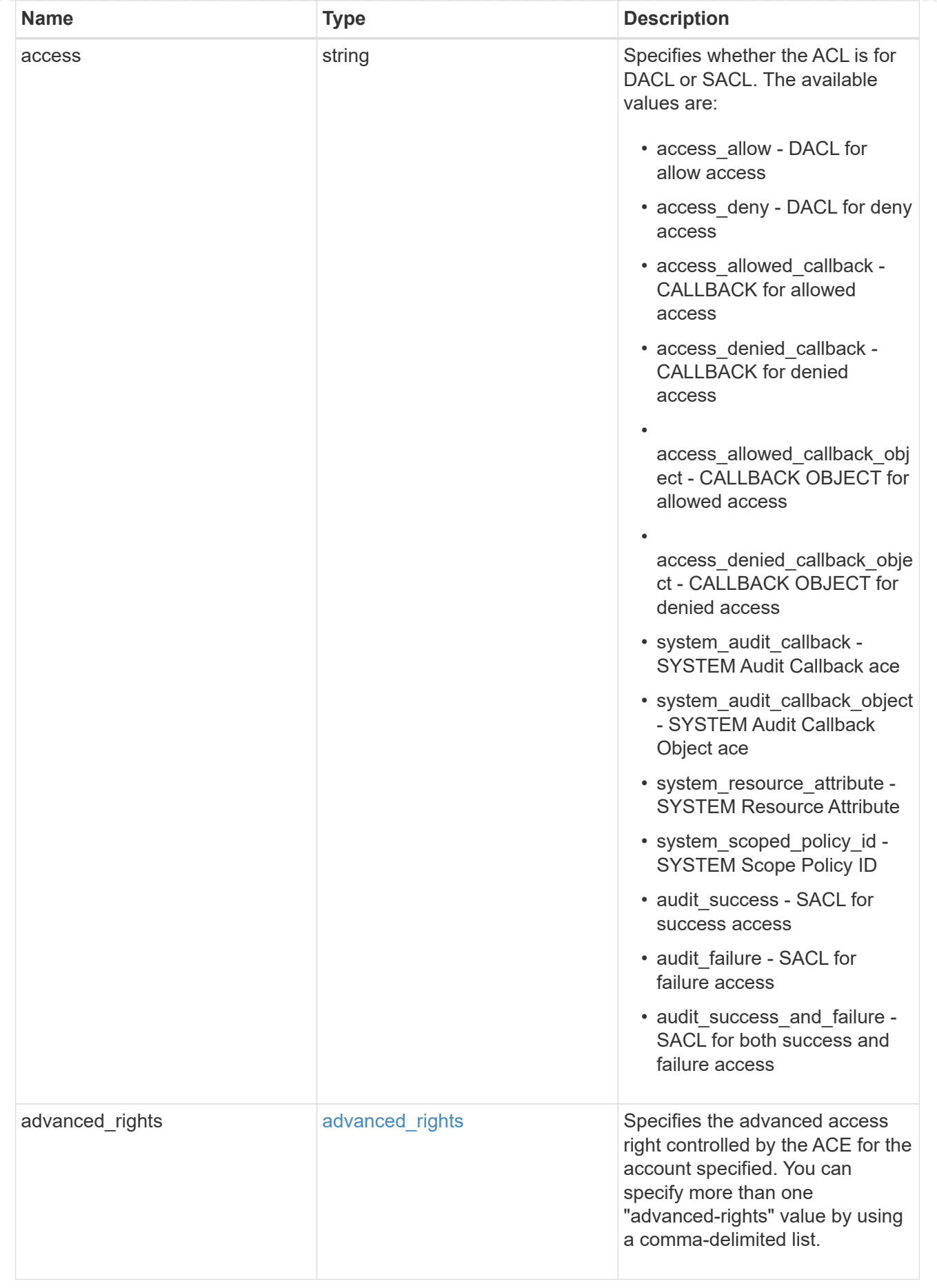

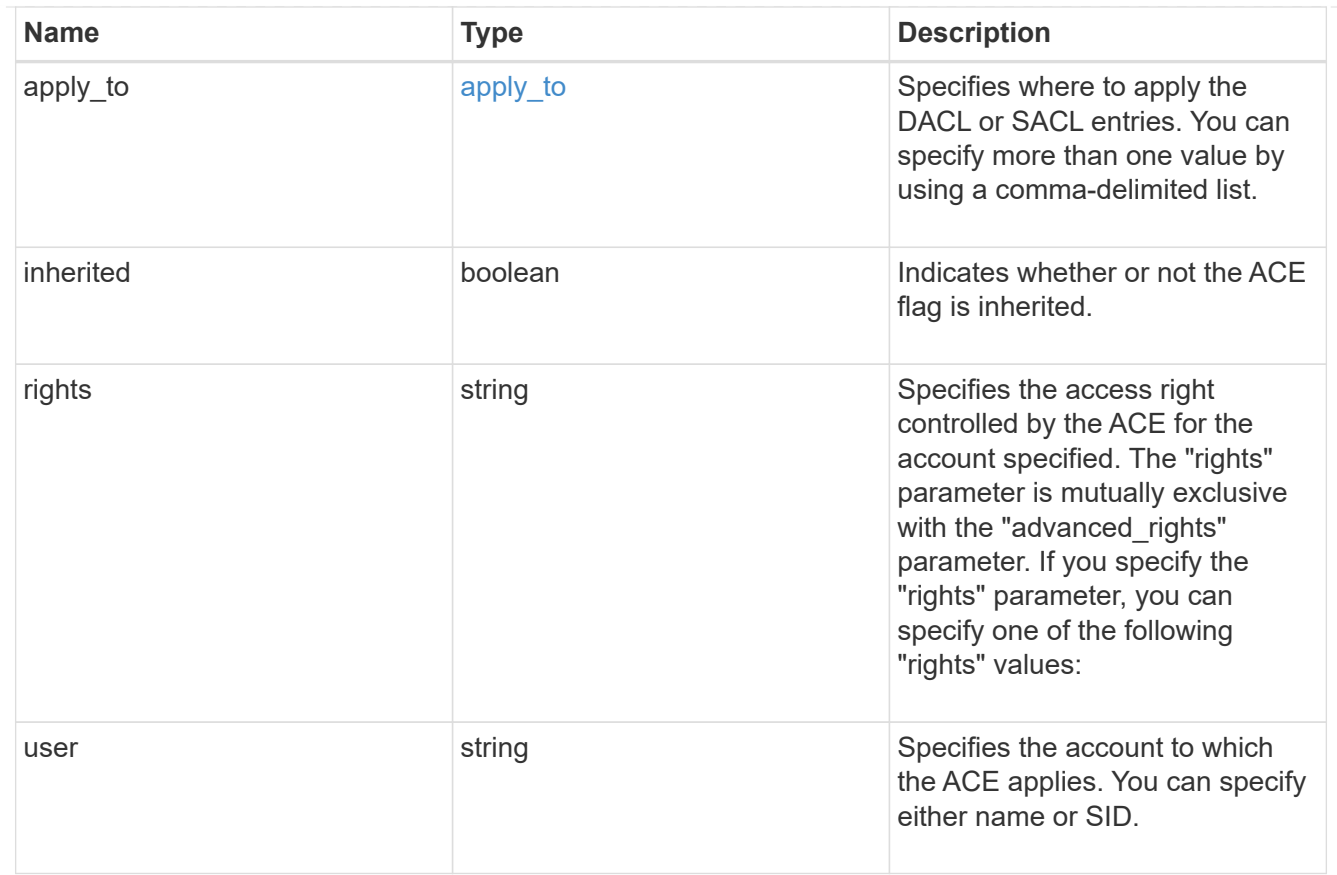

## file\_directory\_security

Manages New Technology File System (NTFS) security and NTFS audit policies.

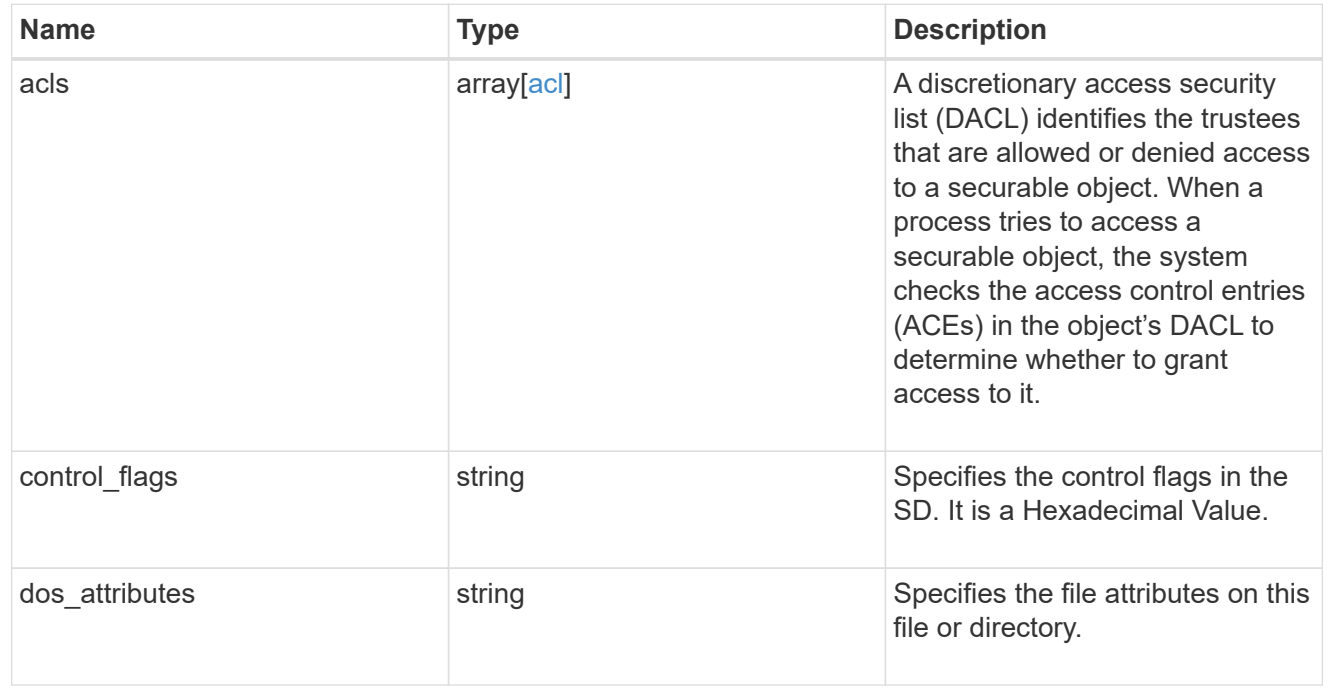

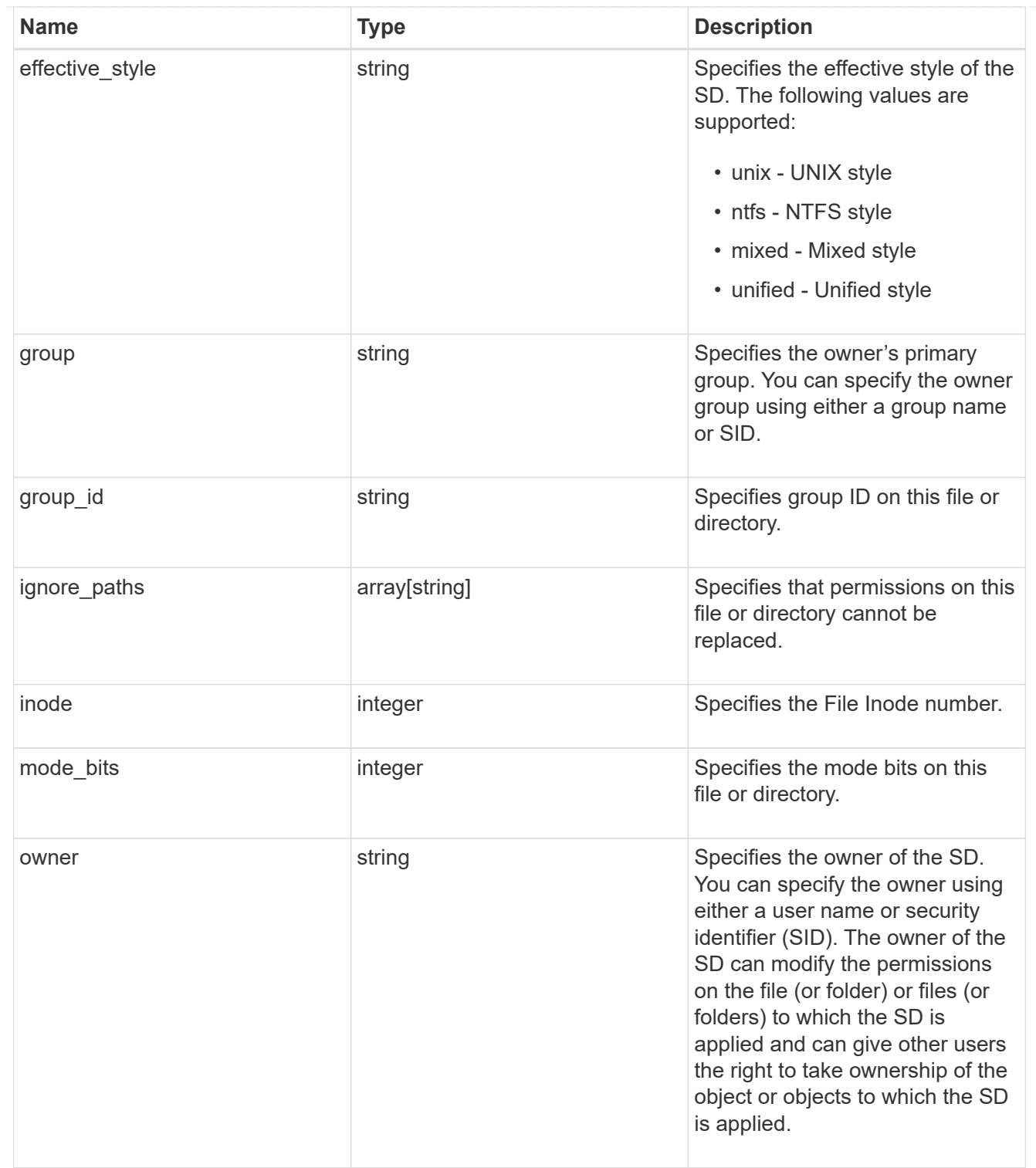

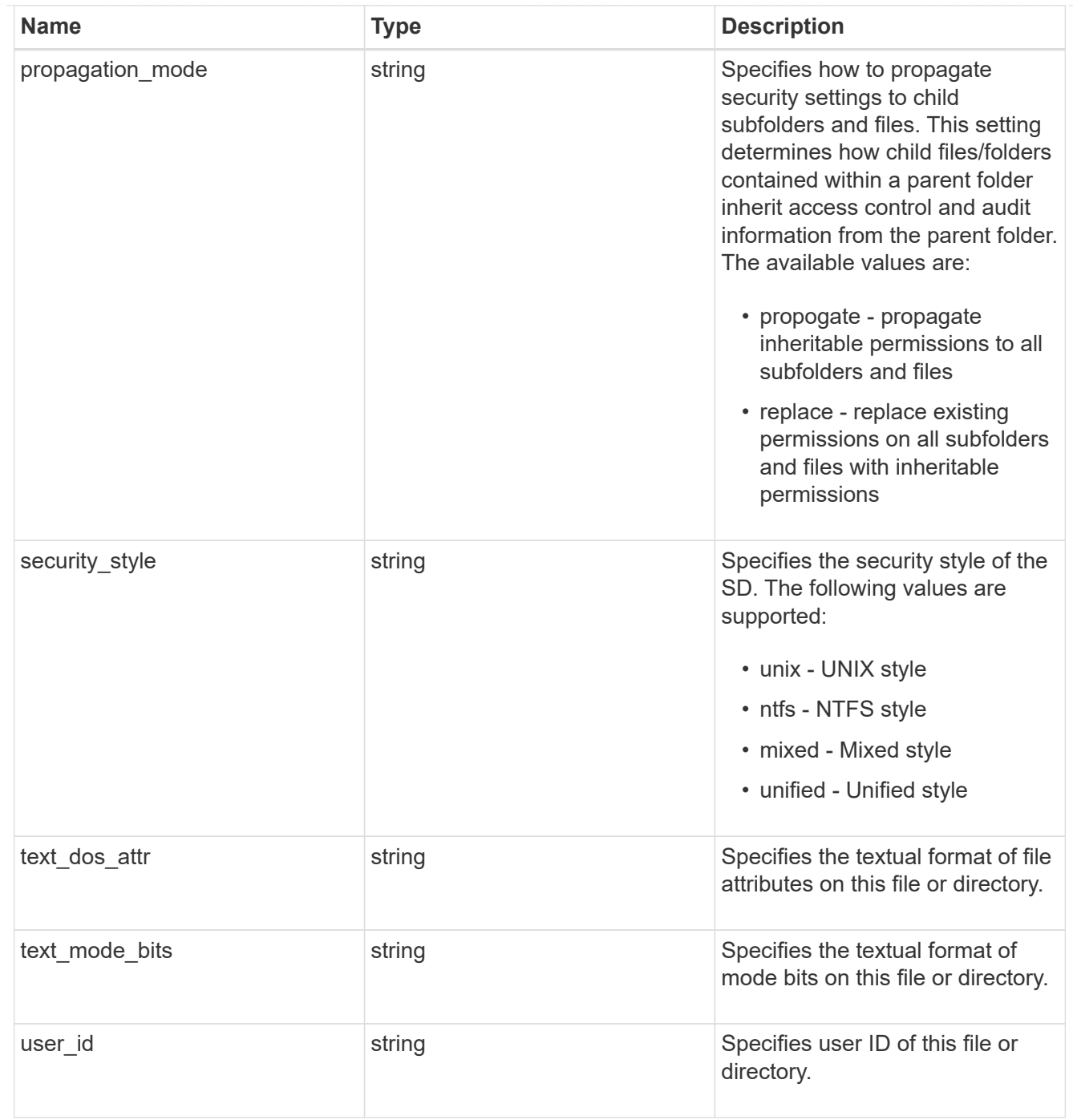

#### href

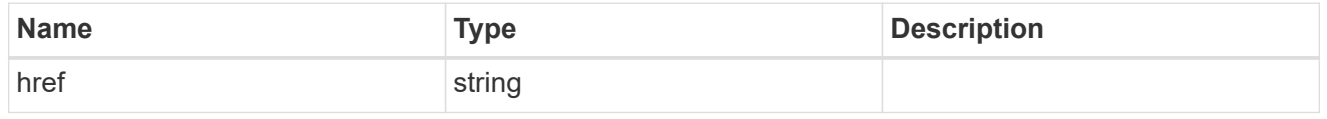

### $_{\rm \_}$ links

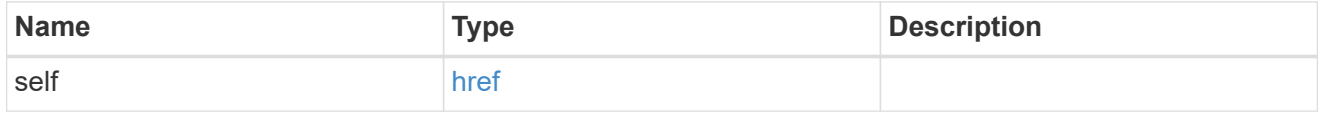

#### job\_link

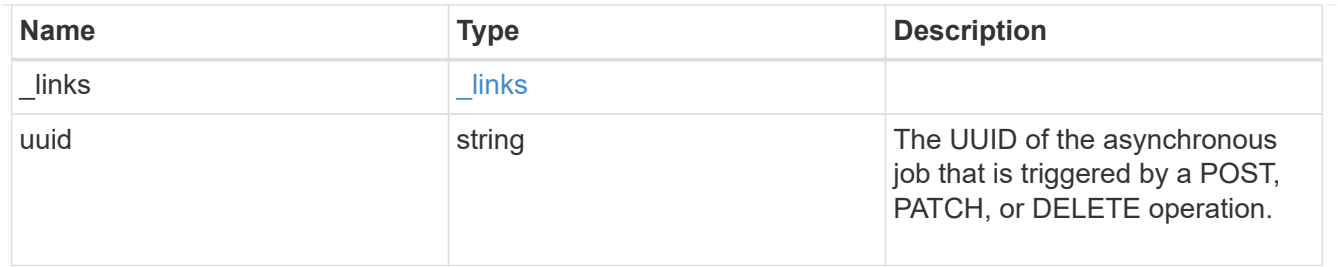

error\_arguments

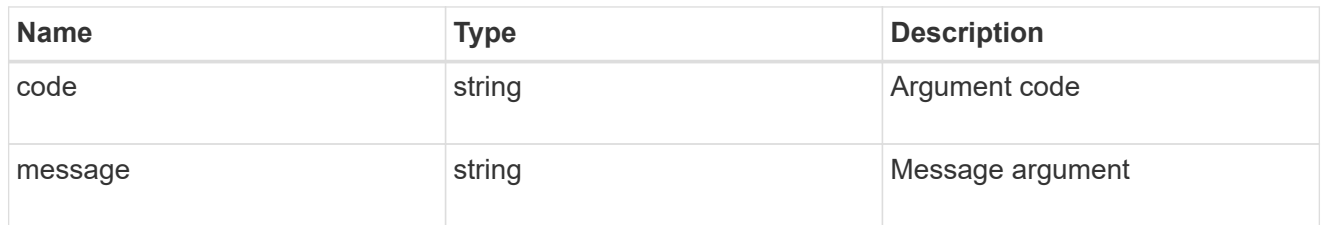

error

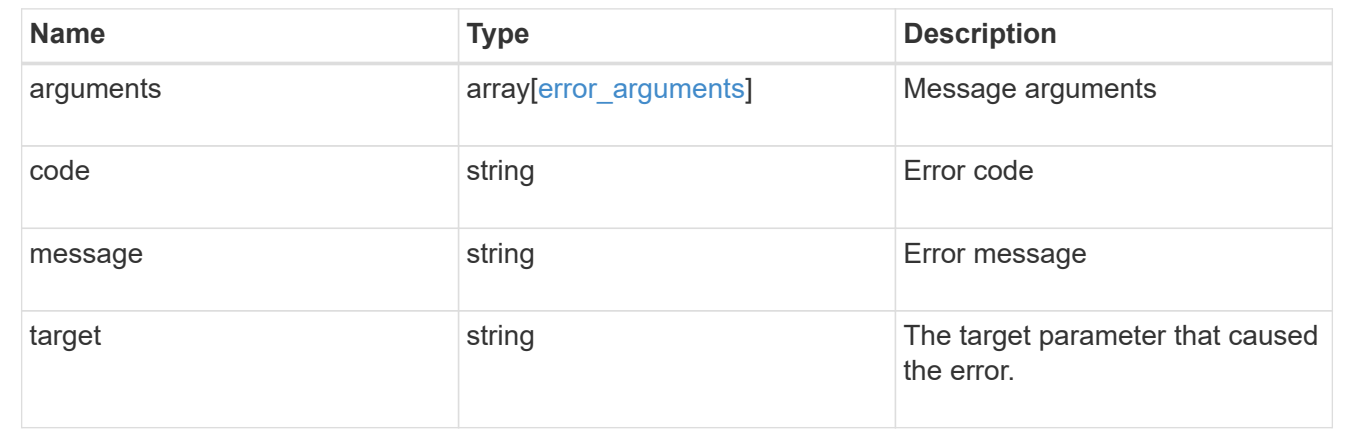

## <span id="page-31-0"></span>**Apply an SD to a path**

POST /protocols/file-security/permissions/{svm.uuid}/{path}

#### **Introduced In:** 9.9

Applies an SD to the given path.

## **Related ONTAP commands**

- vserver security file-directory ntfs create
- vserver security file-directory ntfs dacl add
- vserver security file-directory ntfs sacl add
- vserver security file-directory policy create
- vserver security file-directory policy task add
- vserver security file-directory apply

## **Parameters**

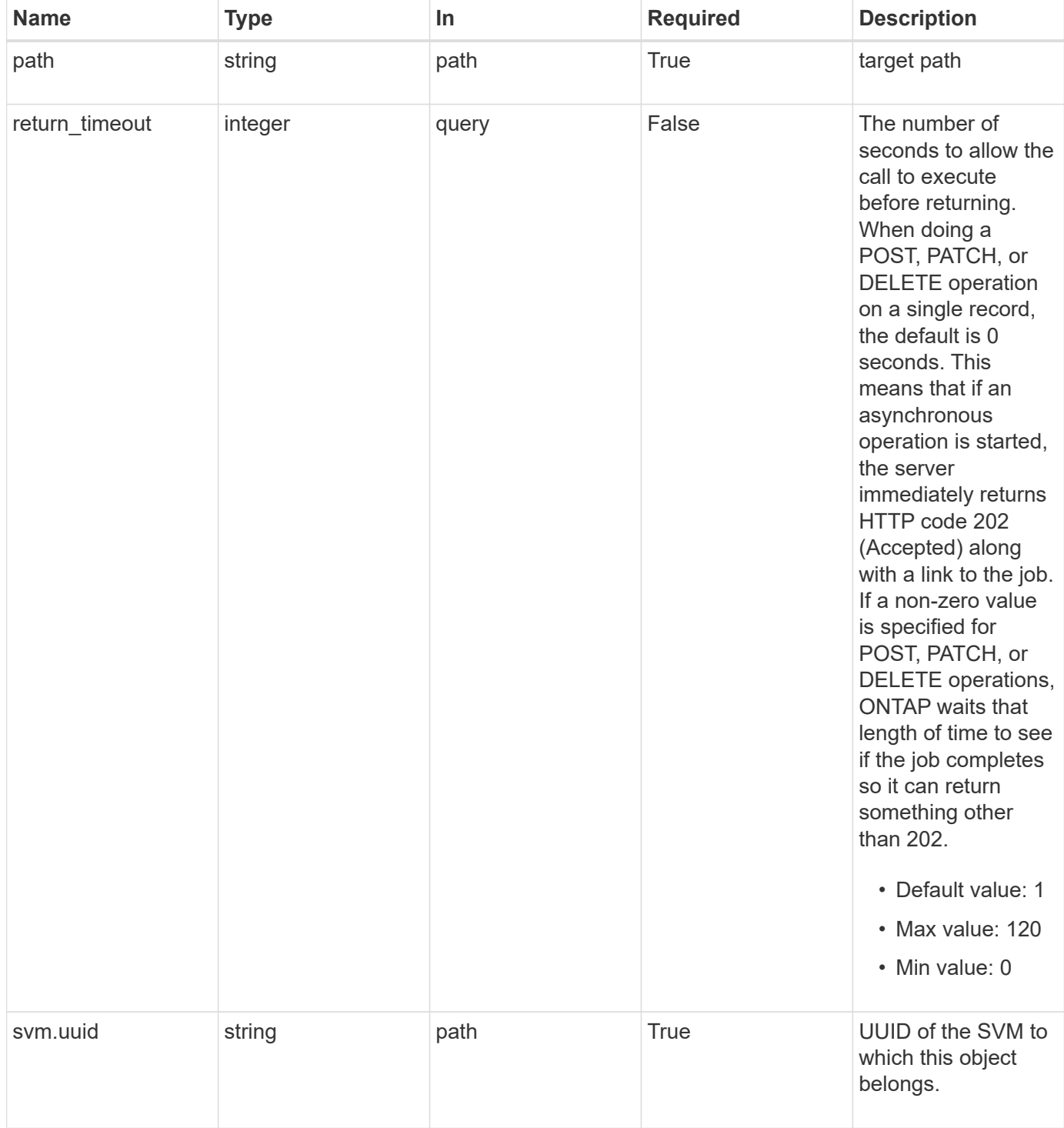

## **Request Body**

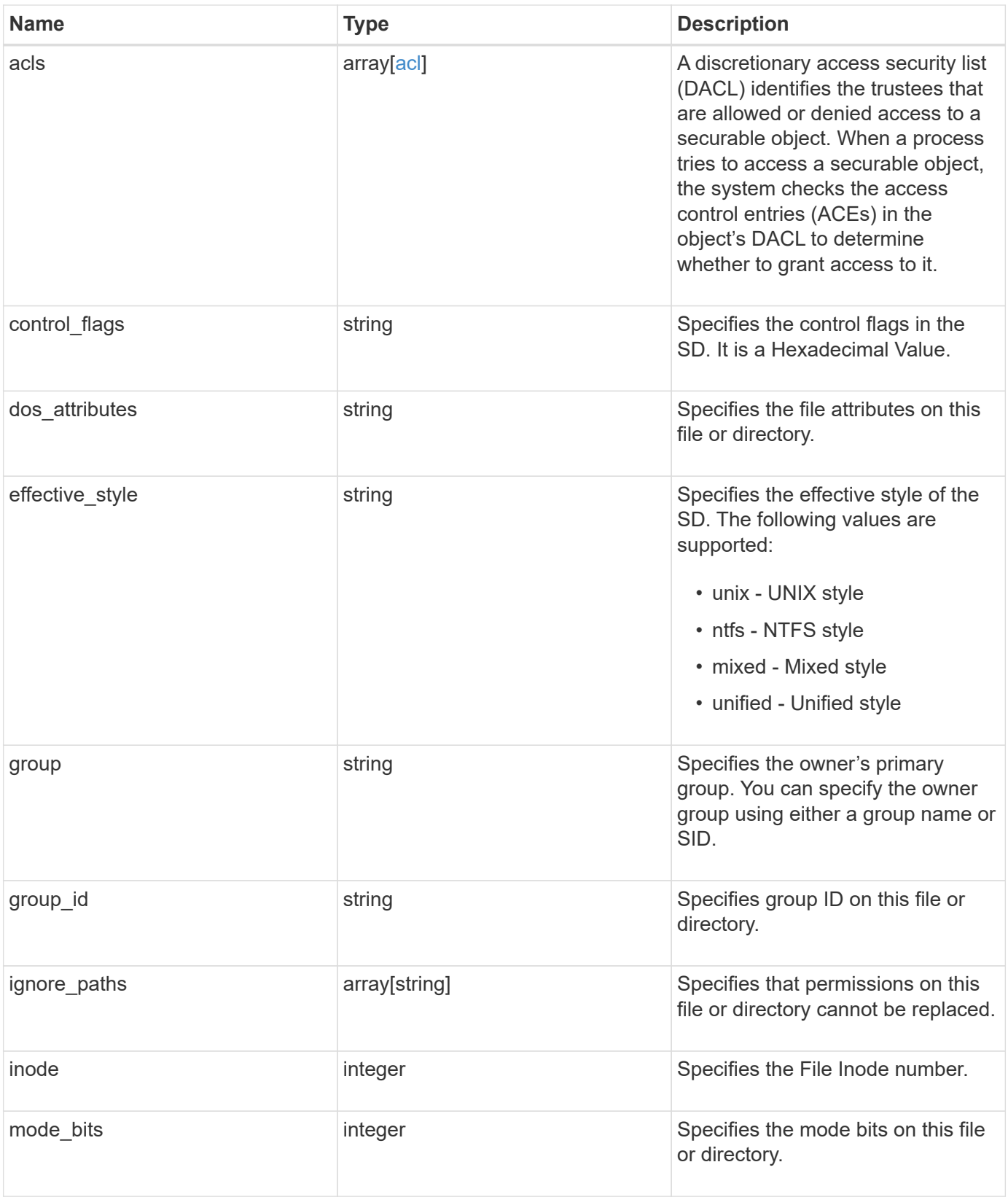

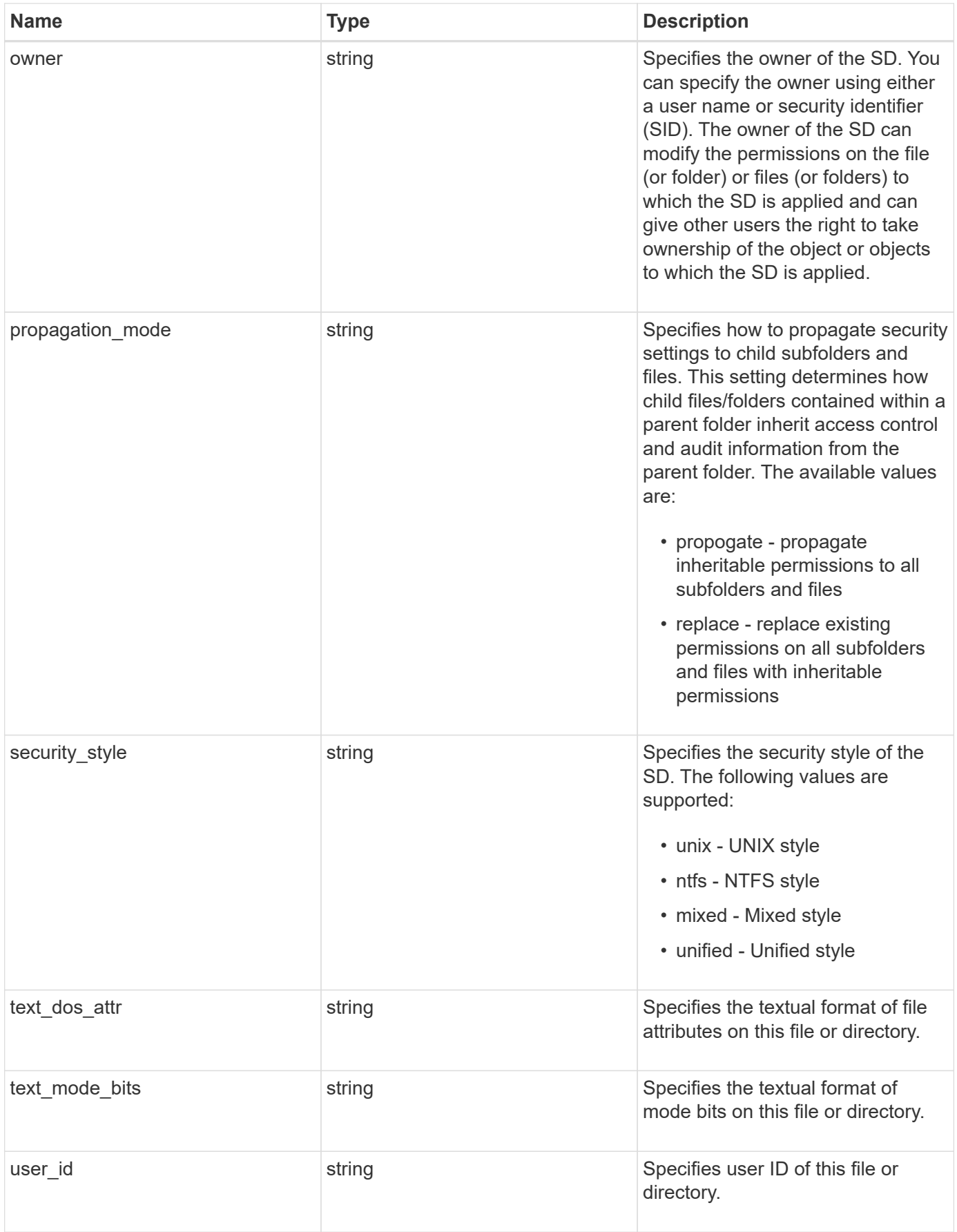

#### **Example request**

```
{
    "acls": {
      "access": "access_allow",
      "inherited": 1,
    "rights": "full control",
     "user": "S-1-5-21-2233347455-2266964949-1780268902-69304"
    },
  "control flags": "8014",
  "dos attributes": "10",
  "effective style": "mixed",
    "group": "S-1-5-21-2233347455-2266964949-1780268902-69700",
  "group id": "2",
  "ignore paths": [
      "/dir1/dir2/",
     "/parent/dir3"
  \left| \cdot \right|  "inode": "64",
  "mode bits": "777",
    "owner": "S-1-5-21-2233347455-2266964949-1780268902-69304",
  "propagation mode": "propagate",
  "security style": "ntfs",
  "text dos attr": "---A----",
  "text mode bits": "rwxrwxrwx",
    "user_id": "10"
}
```
## **Response**

```
Status: 202, Accepted
```
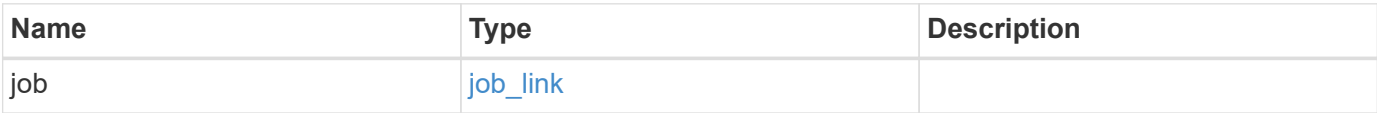

#### **Example response**

```
{
    "job": {
      "_links": {
        "self": {
           "href": "/api/resourcelink"
        }
      },
      "uuid": "string"
   }
}
```
## **Error**

Status: Default, Error

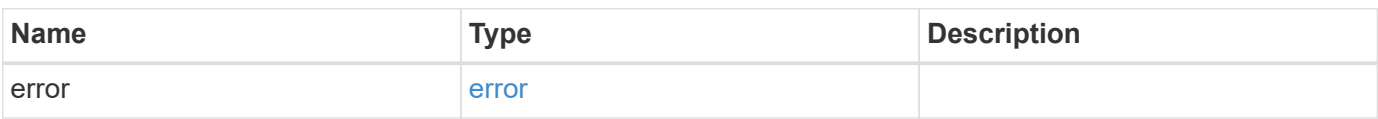

#### **Example error**

```
{
    "error": {
      "arguments": {
        "code": "string",
       "message": "string"
      },
      "code": "4",
      "message": "entry doesn't exist",
      "target": "uuid"
   }
}
```
## **Definitions**

#### **See Definitions**

## advanced\_rights

Specifies the advanced access right controlled by the ACE for the account specified. You can specify more than one "advanced-rights" value by using a comma-delimited list.

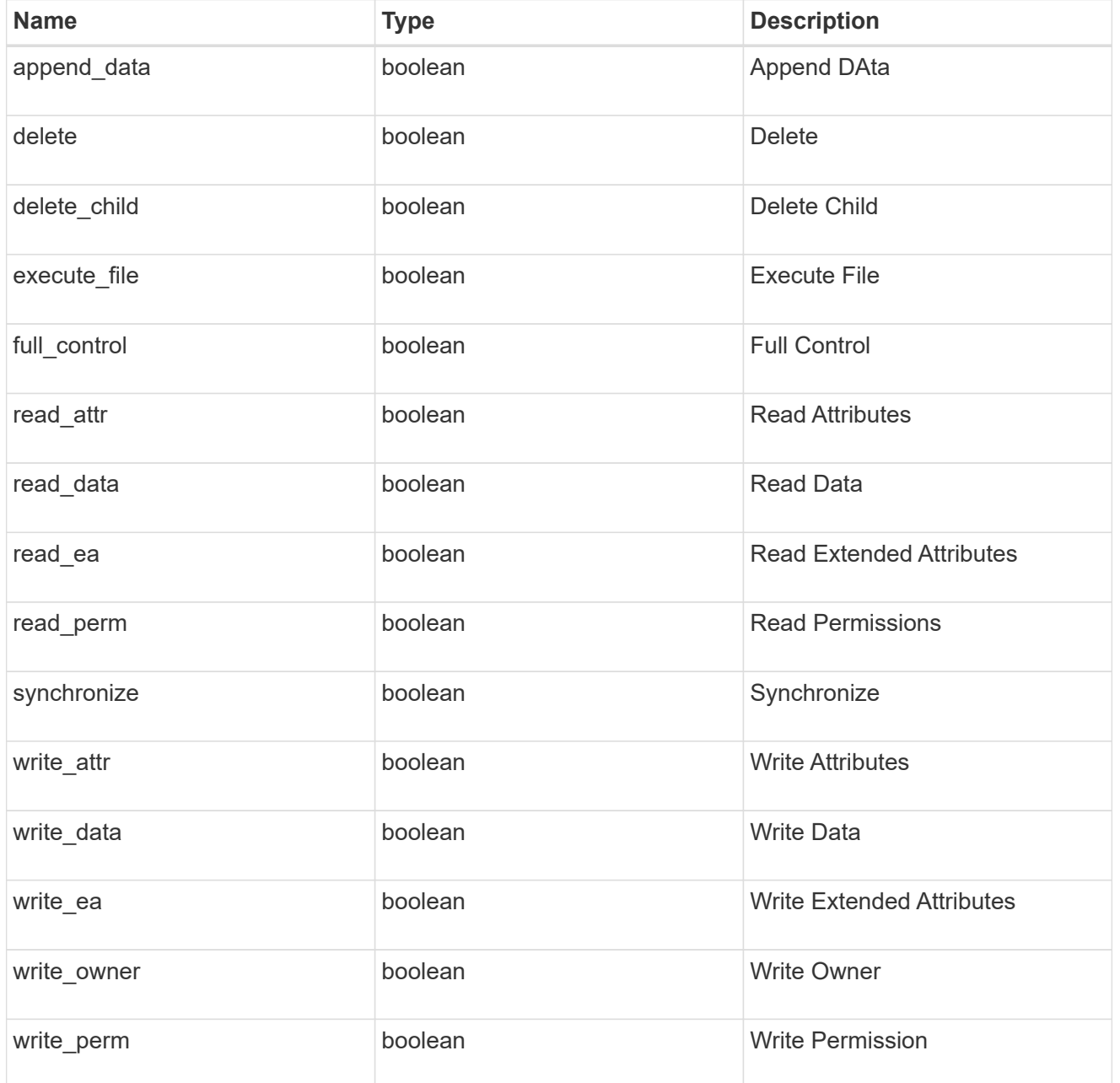

#### apply\_to

Specifies where to apply the DACL or SACL entries. You can specify more than one value by using a comma-delimited list.

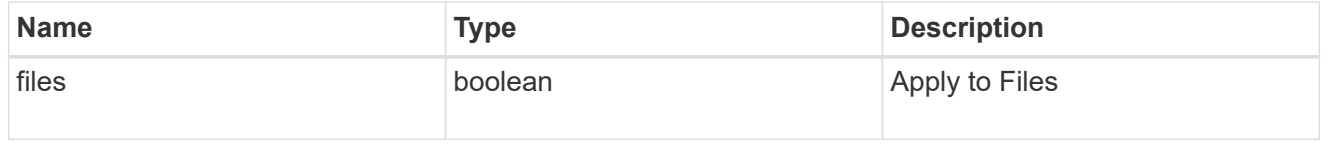

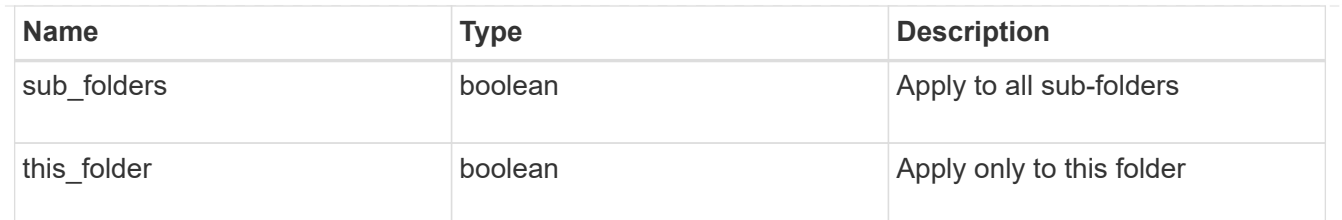

acl

An ACE is an element in an access control list (ACL). An ACL can have zero or more ACEs. Each ACE controls or monitors access to an object by a specified trustee.

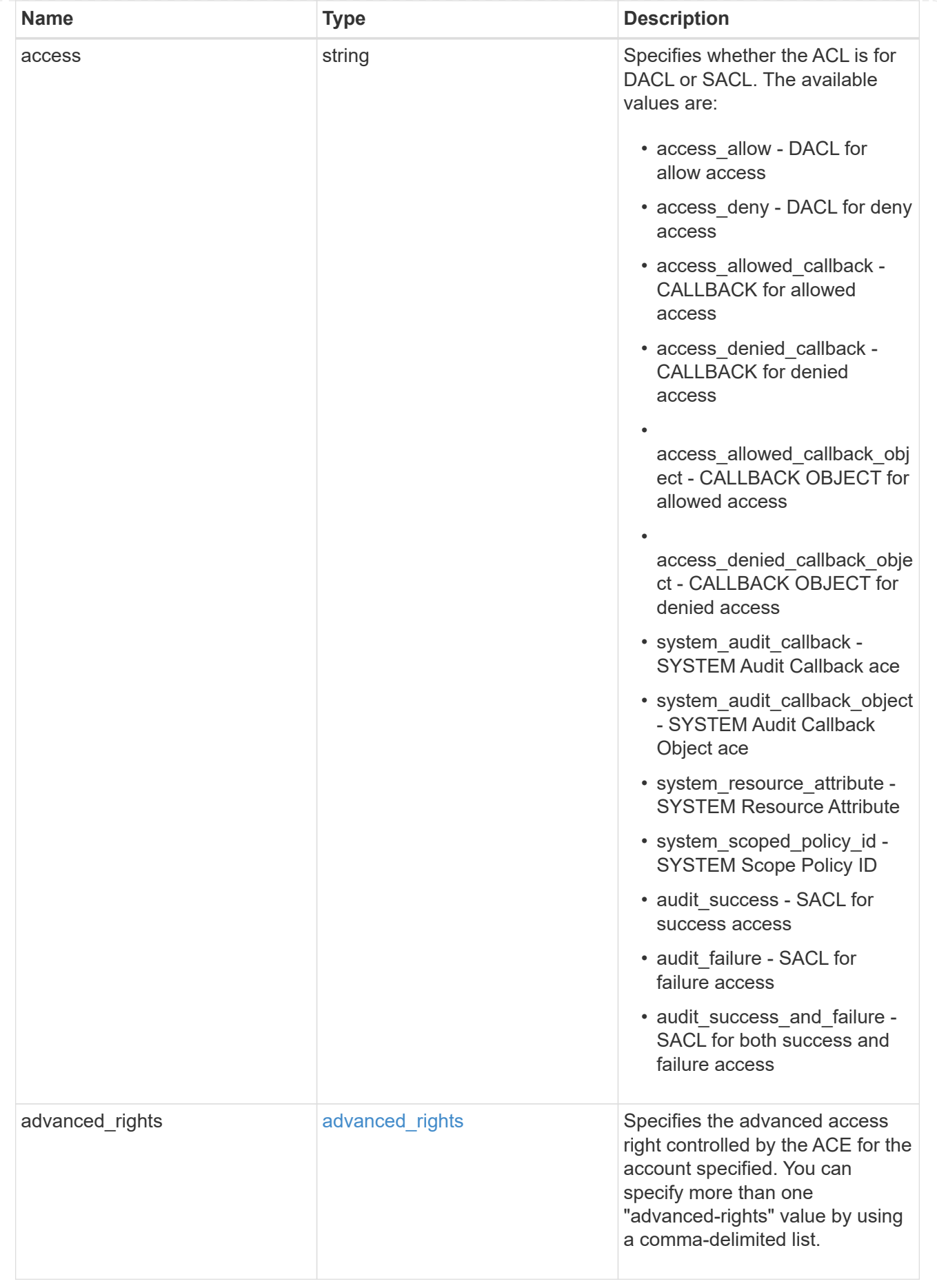

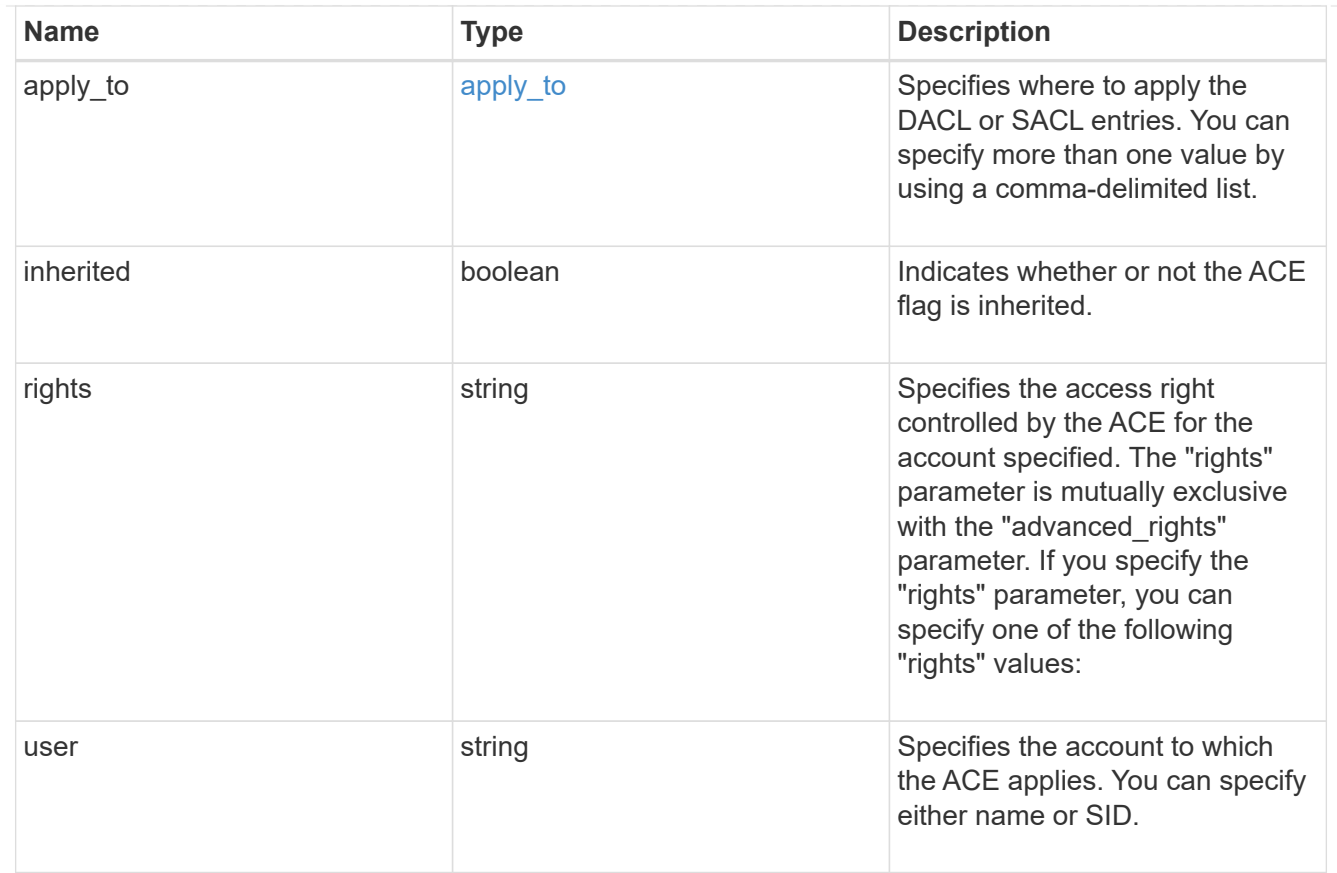

## file\_directory\_security

Manages New Technology File System (NTFS) security and NTFS audit policies.

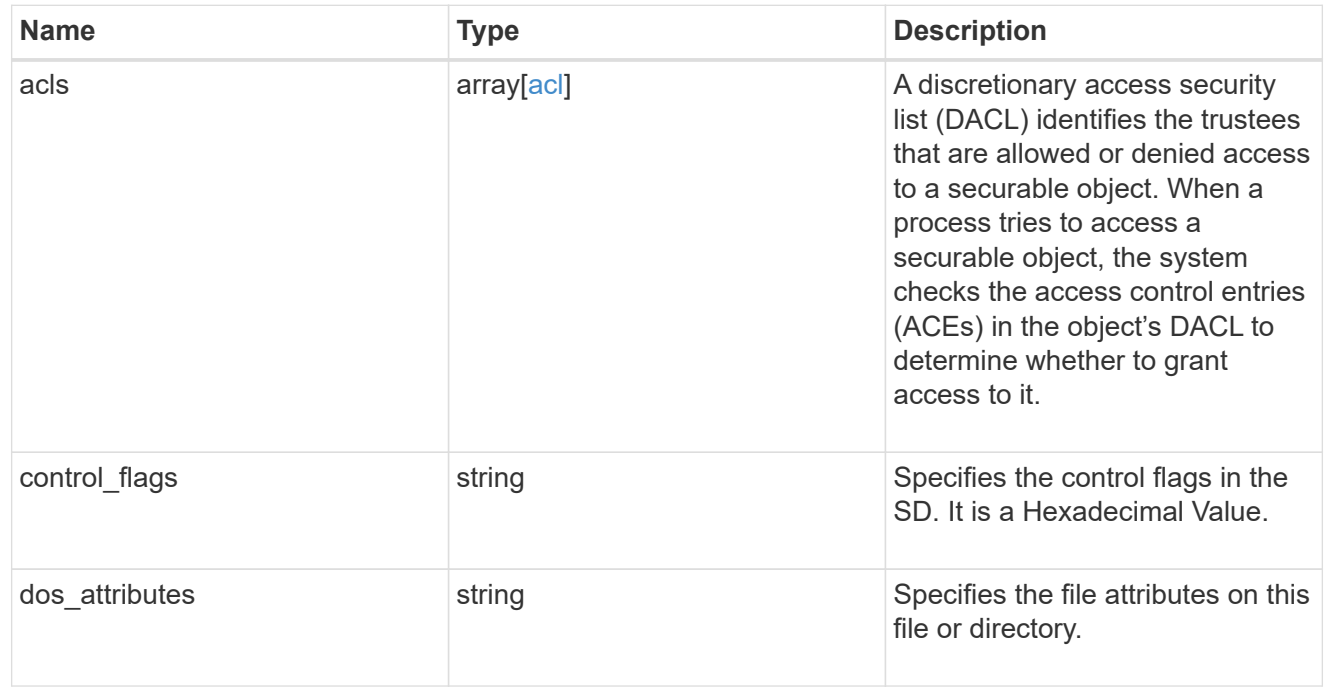

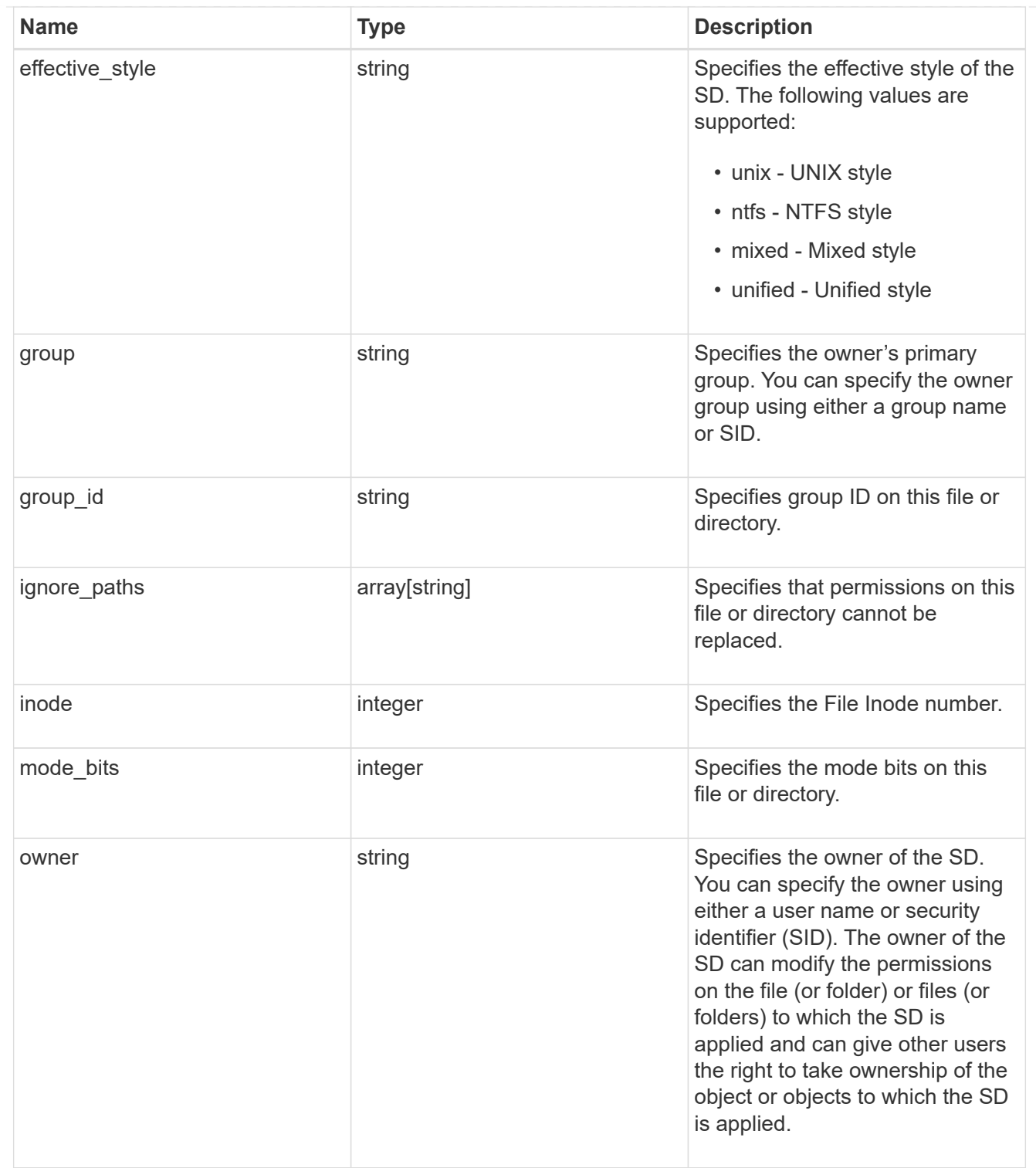

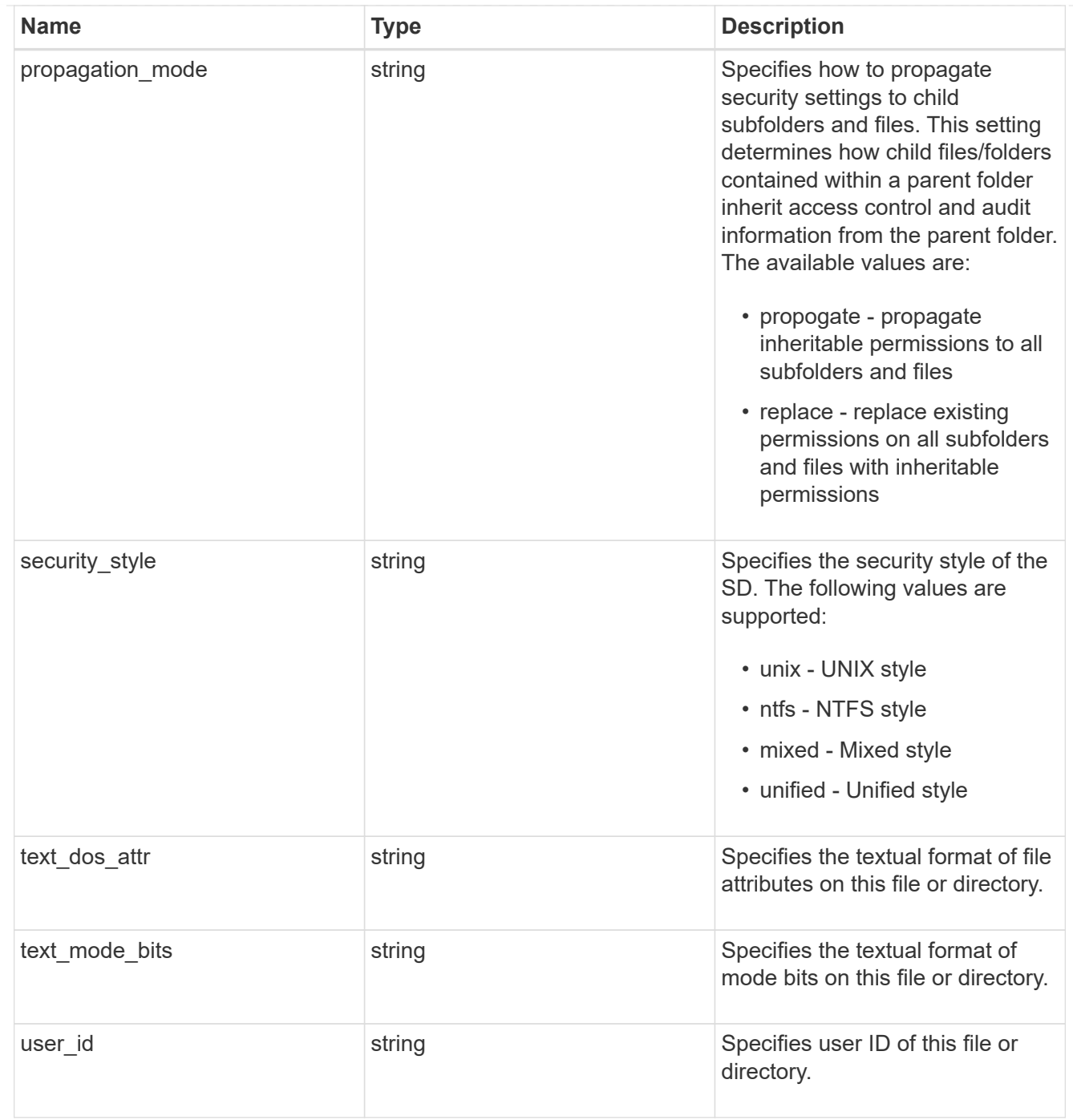

#### href

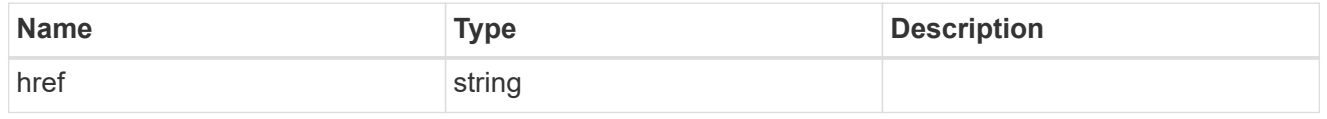

### $_{\rm \_}$ links

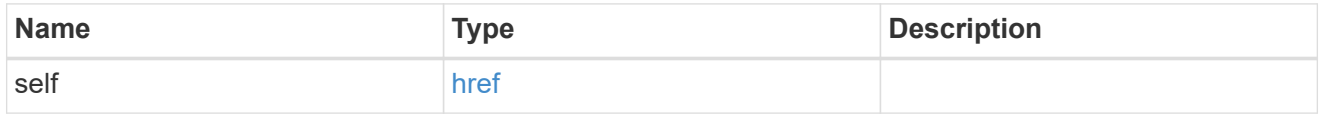

#### job\_link

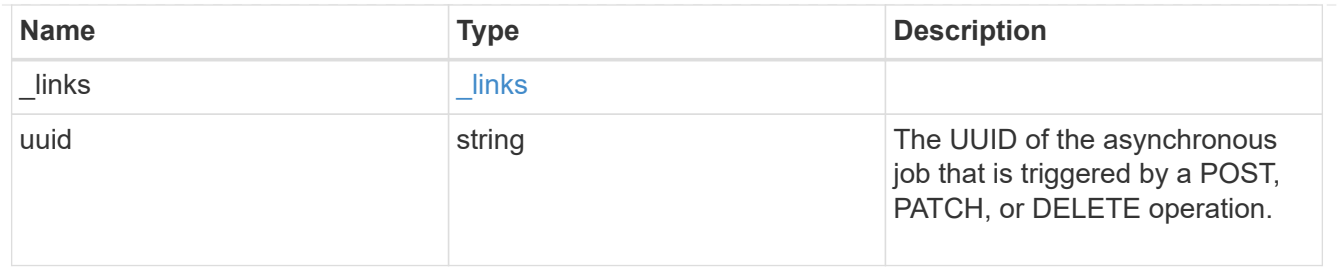

error\_arguments

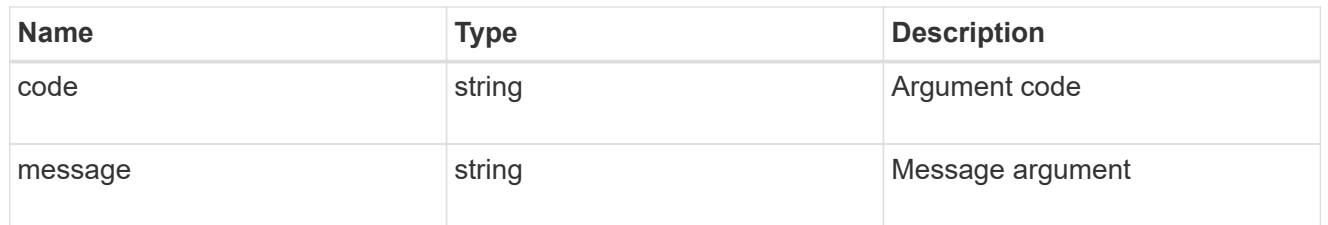

error

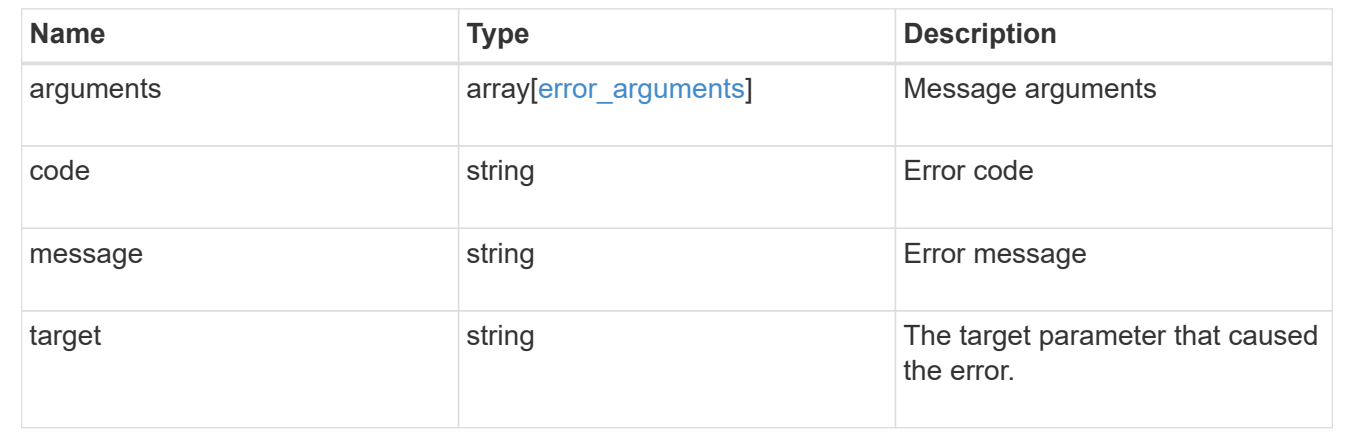

## <span id="page-43-0"></span>**Add a new SACL or DACL ACE**

POST /protocols/file-security/permissions/{svm.uuid}/{path}/acl

#### **Introduced In:** 9.9

Adds the new SACL/DACL ACL.

## **Related ONTAP commands**

- vserver security file-directory ntfs dacl add
- vserver security file-directory ntfs sacl add

## **Parameters**

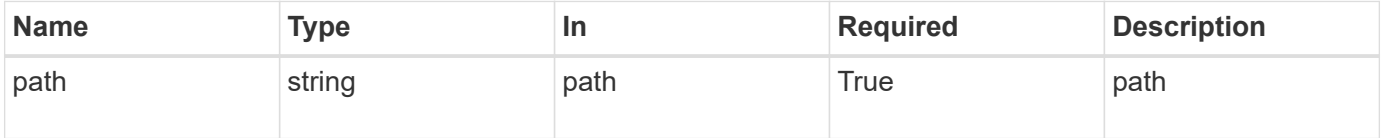

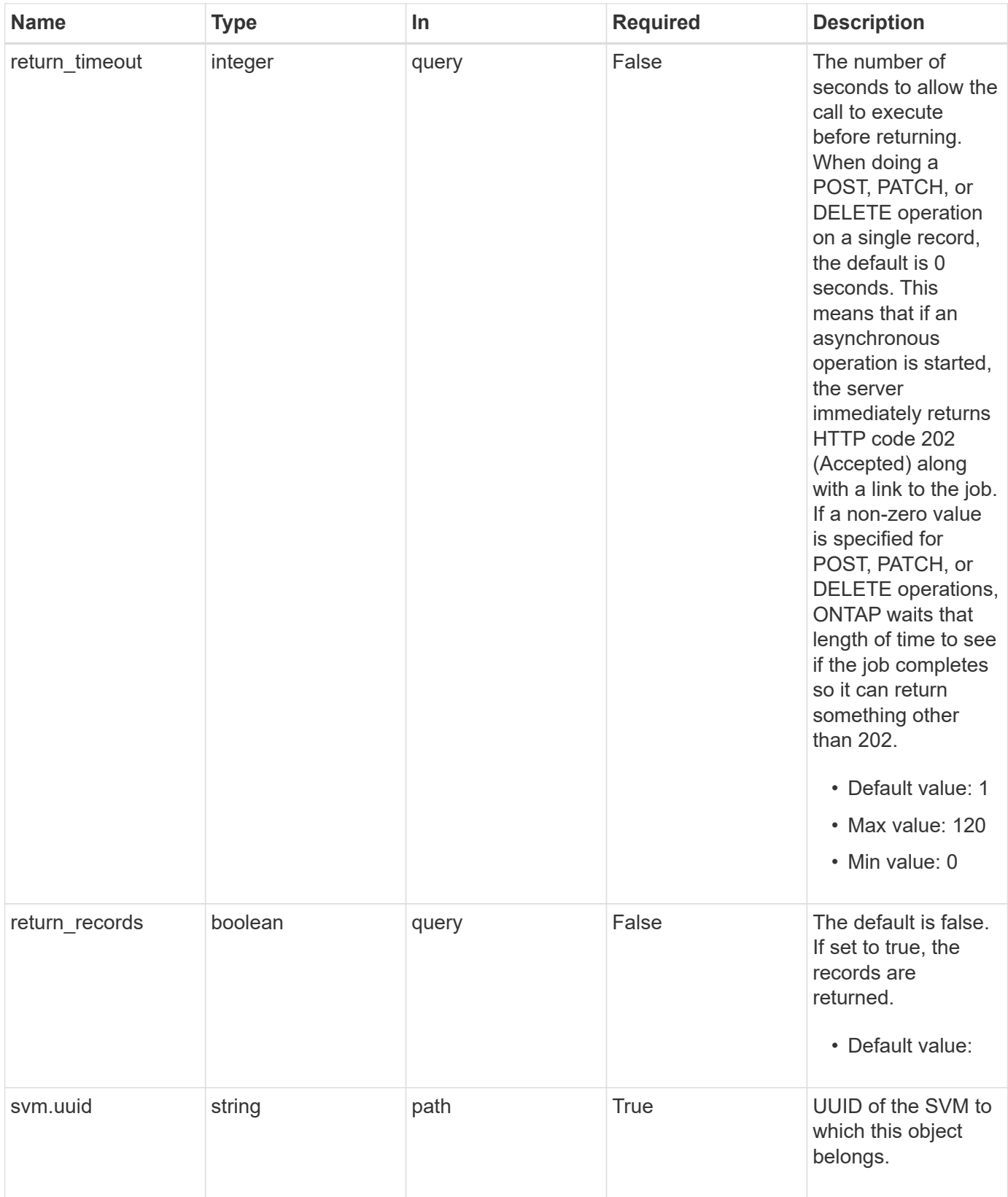

## **Request Body**

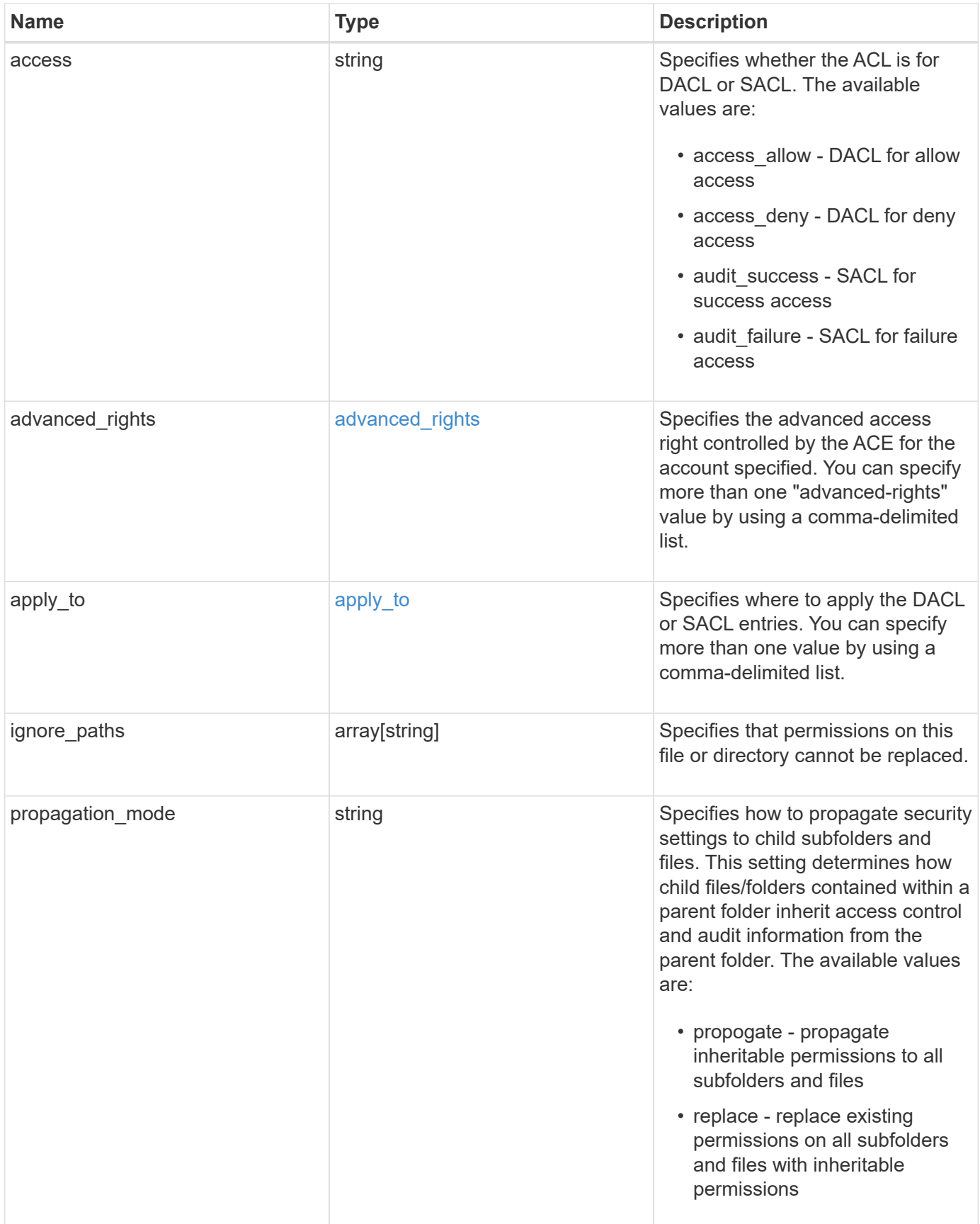

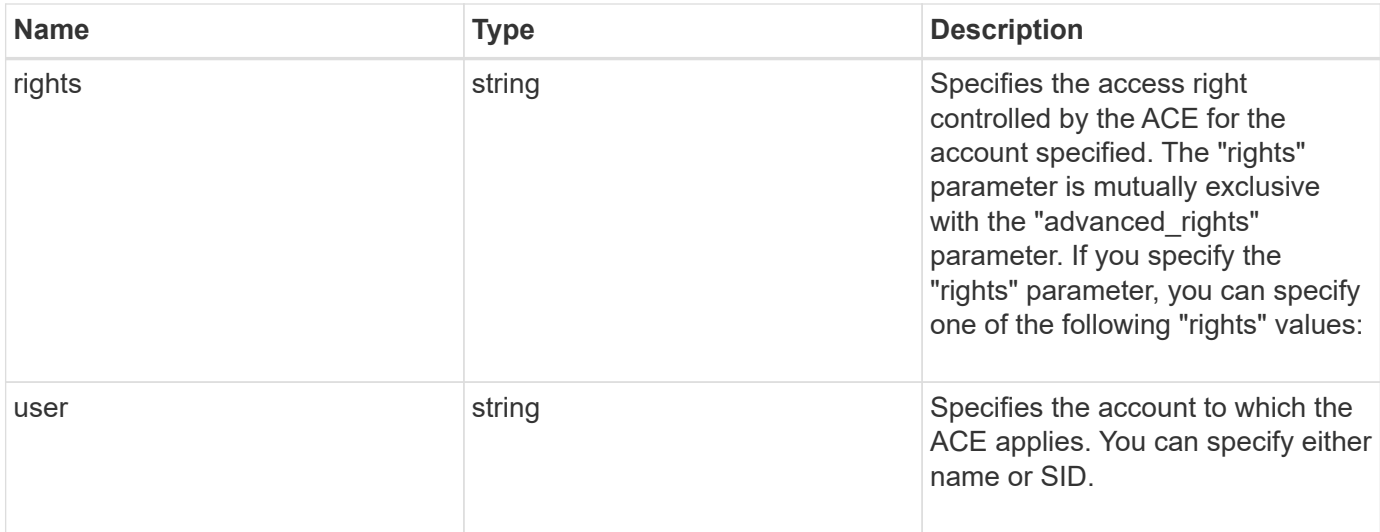

#### **Example request**

```
{
 "access": "access allow",
   "ignore_paths": [
     "/dir1/dir2/",
     "/parent/dir3"
   ],
   "propagation_mode": "propagate",
   "rights": "full_control",
   "user": "S-1-5-21-2233347455-2266964949-1780268902-69304"
}
```
## **Response**

Status: 202, Accepted

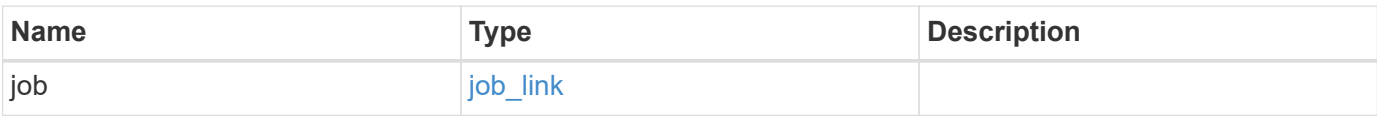

#### **Example response**

```
{
    "job": {
      "_links": {
        "self": {
           "href": "/api/resourcelink"
        }
      },
      "uuid": "string"
   }
}
```
## **Error**

Status: Default, Error

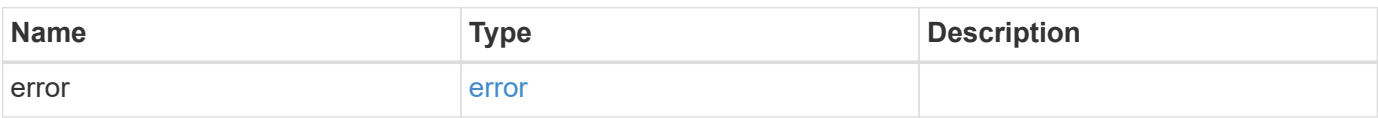

#### **Example error**

```
{
    "error": {
      "arguments": {
        "code": "string",
       "message": "string"
      },
      "code": "4",
      "message": "entry doesn't exist",
      "target": "uuid"
   }
}
```
## **Definitions**

#### **See Definitions**

#### advanced\_rights

Specifies the advanced access right controlled by the ACE for the account specified. You can specify more than one "advanced-rights" value by using a comma-delimited list.

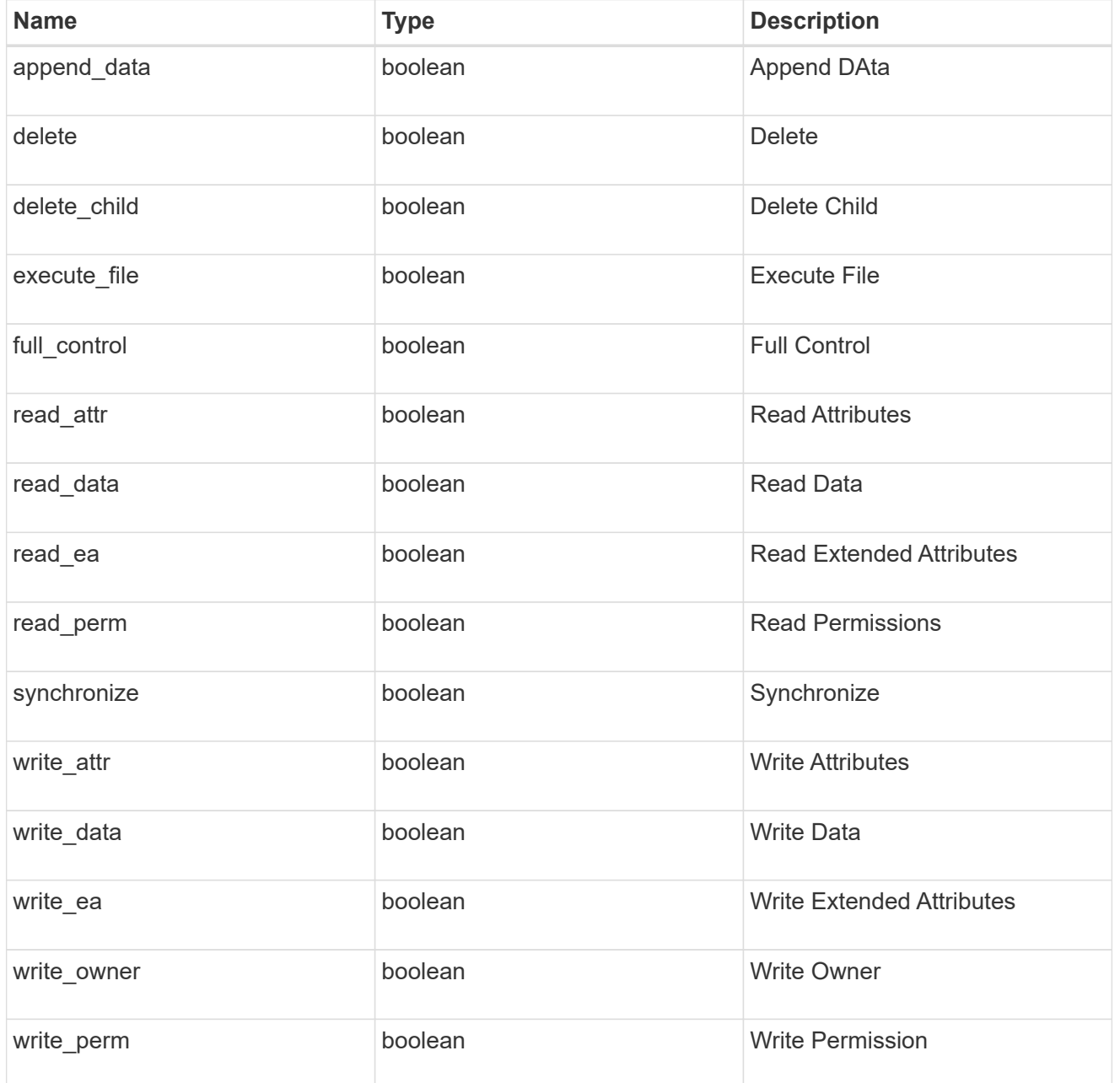

#### apply\_to

Specifies where to apply the DACL or SACL entries. You can specify more than one value by using a comma-delimited list.

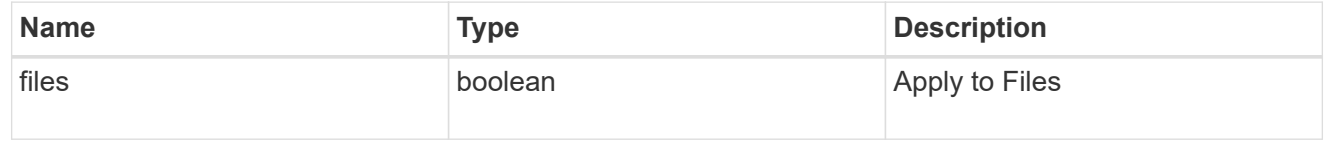

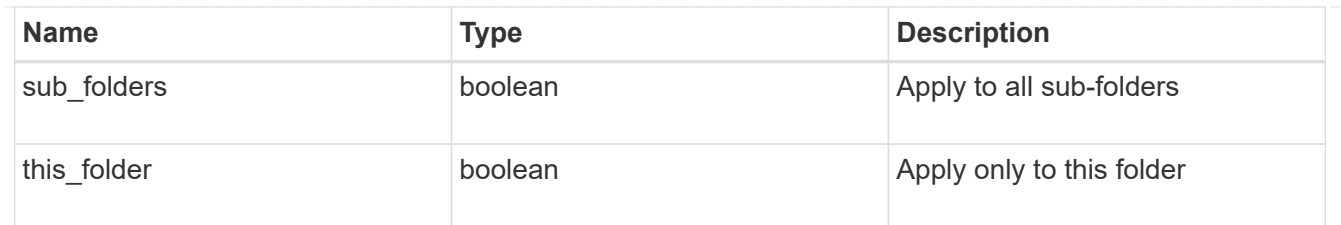

## file\_directory\_security\_acl

## Manages the DACLS or SACLS.

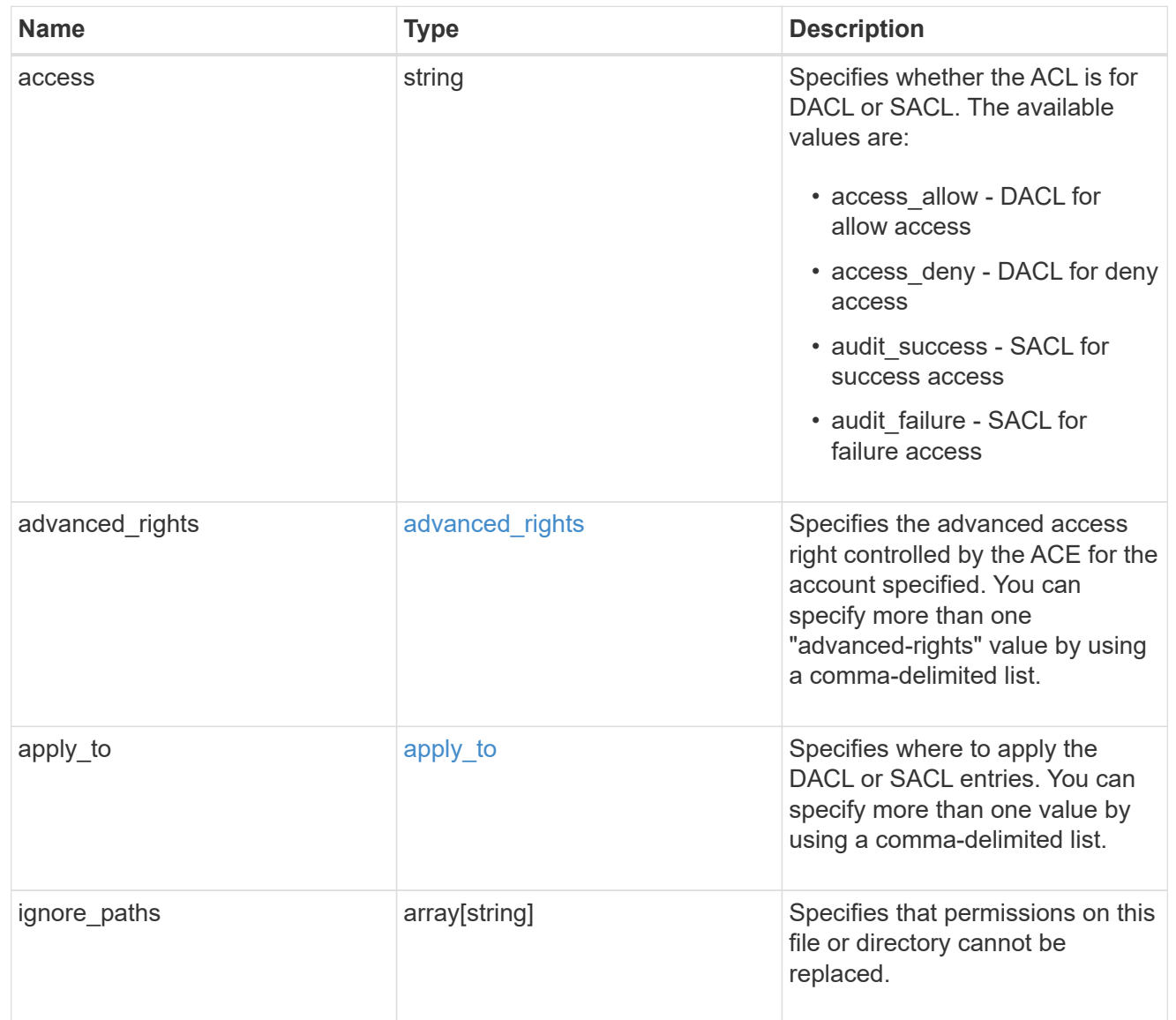

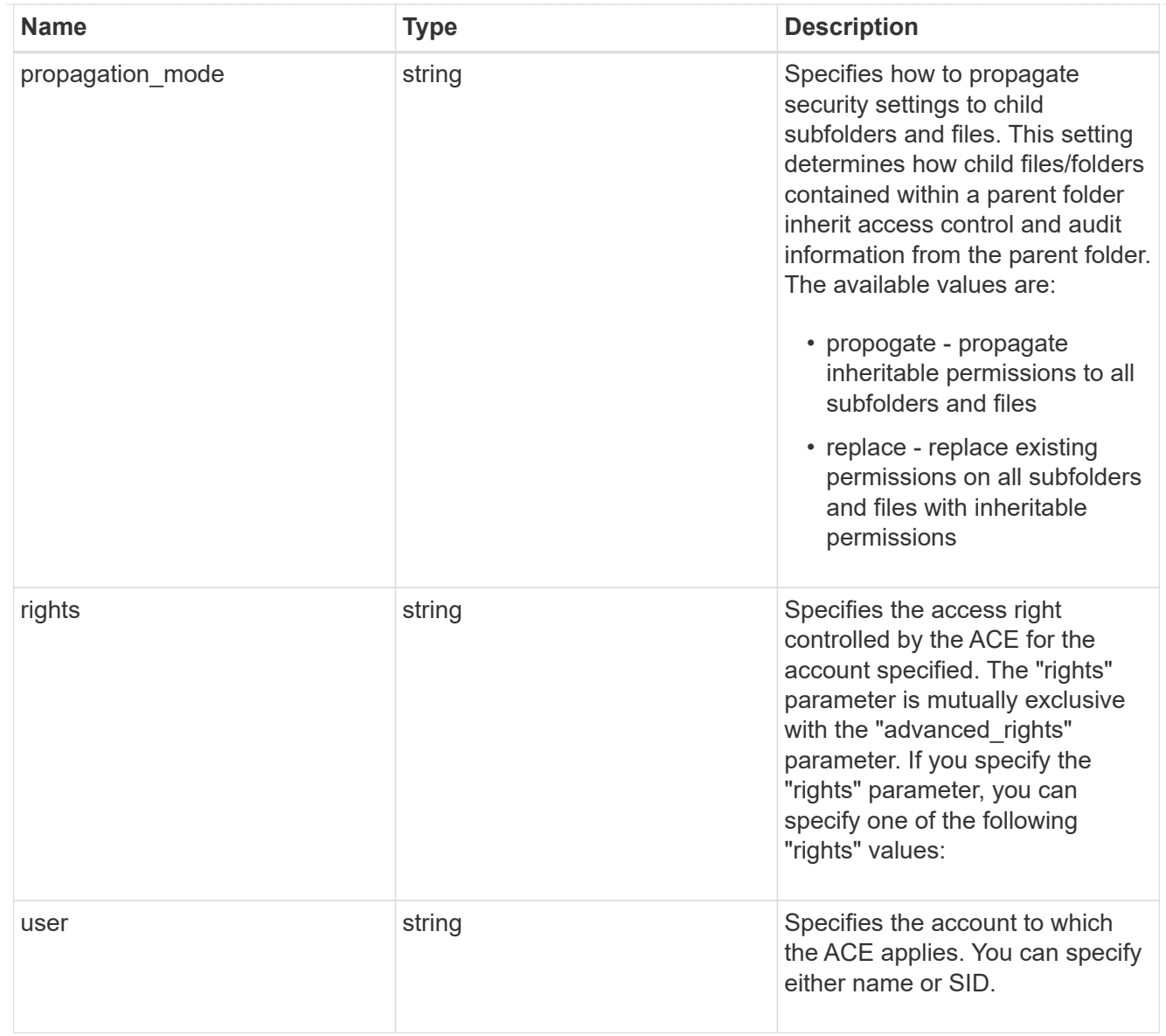

#### href

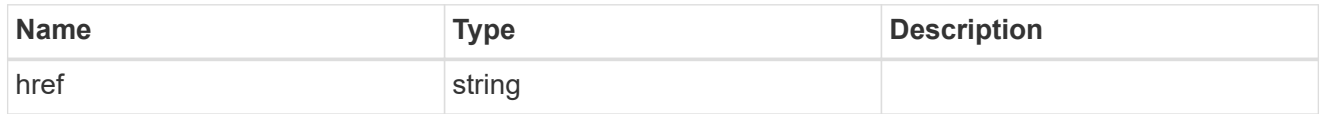

 $_{\perp}$ links

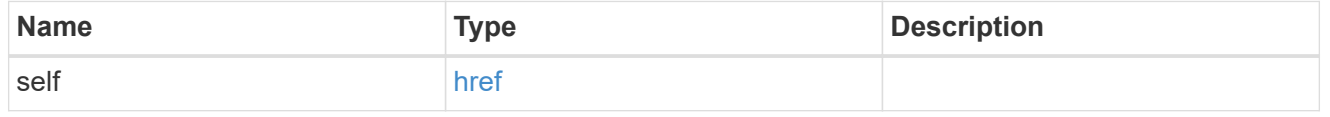

## job\_link

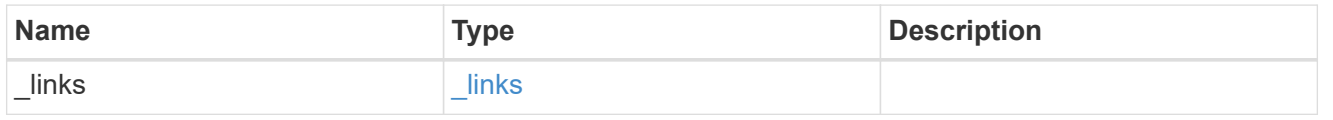

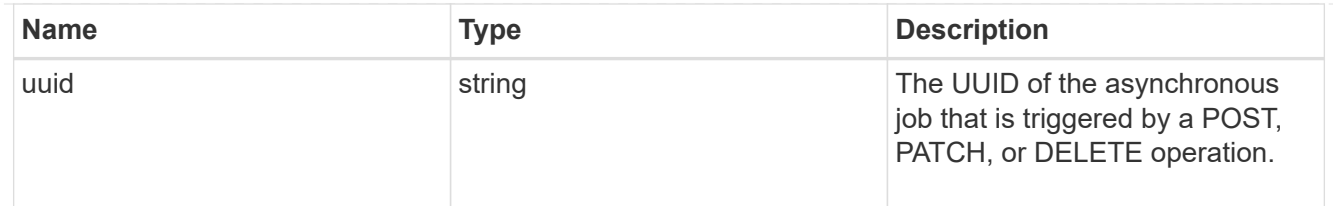

error\_arguments

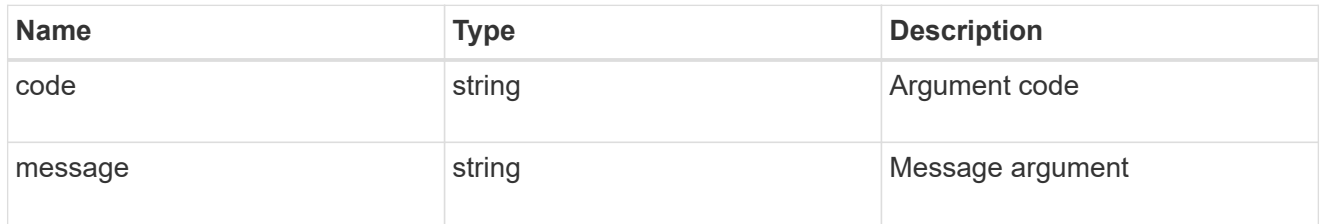

error

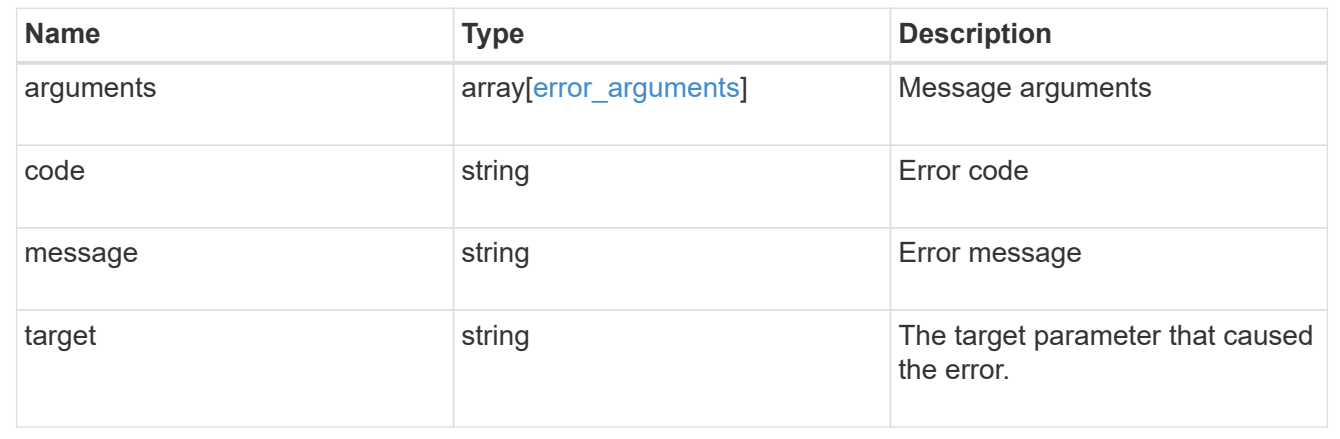

## <span id="page-51-0"></span>**Delete a SACL or DACL ACL**

DELETE /protocols/file-security/permissions/{svm.uuid}/{path}/acl/{user}

**Introduced In:** 9.9

Deletes the SACL/DACL ACL

## **Related ONTAP commands**

- vserver security file-directory ntfs dacl remove
- vserver security file-directory ntfs sacl remove

## **Parameters**

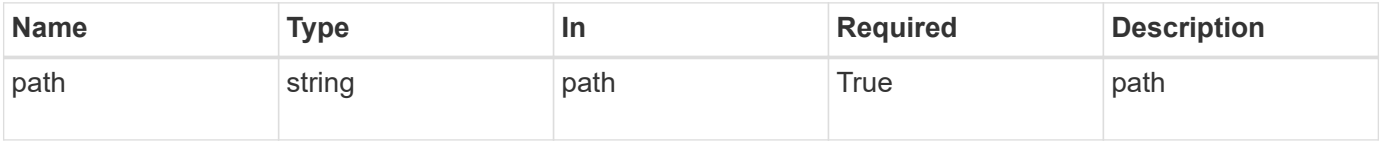

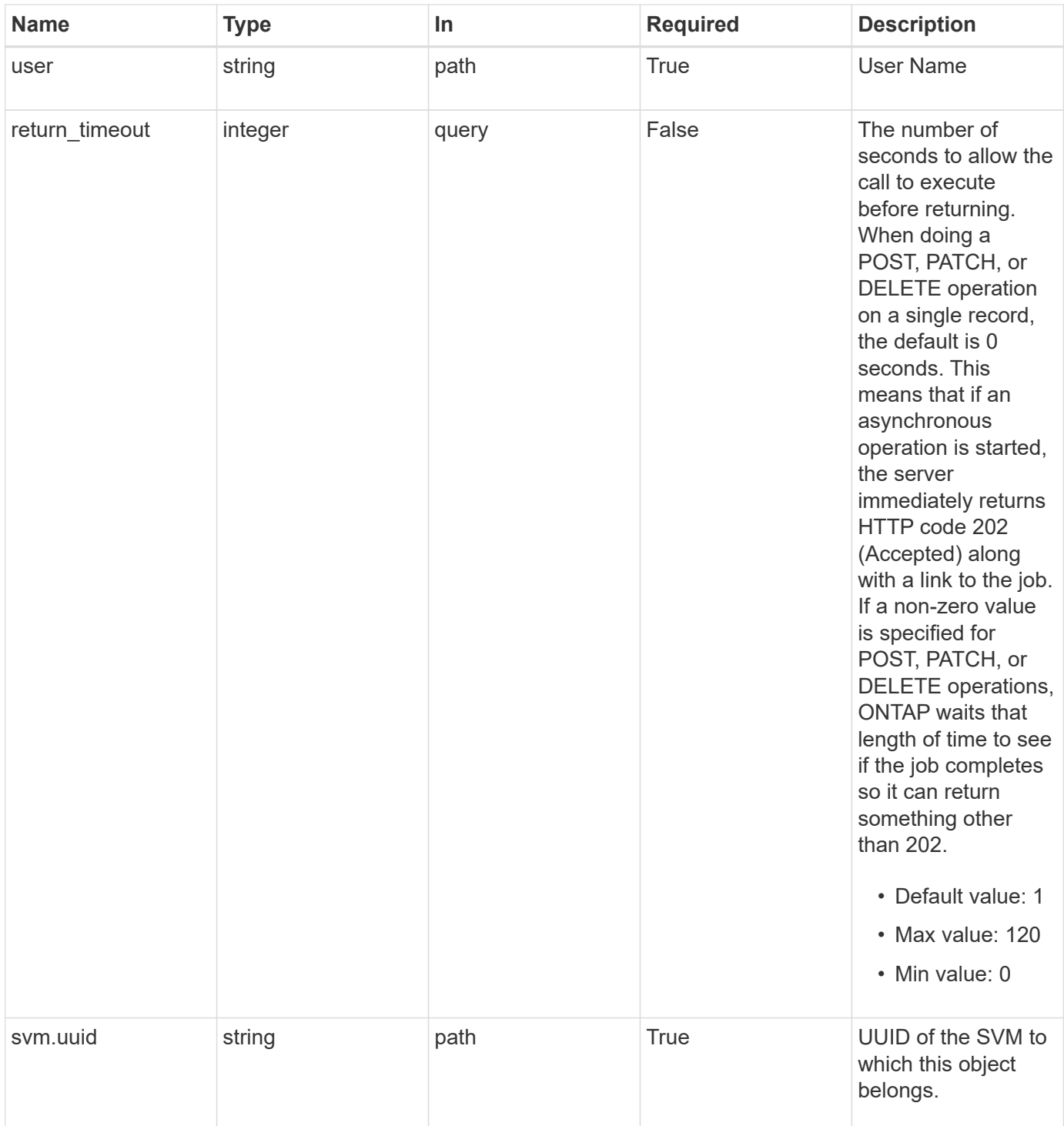

## **Request Body**

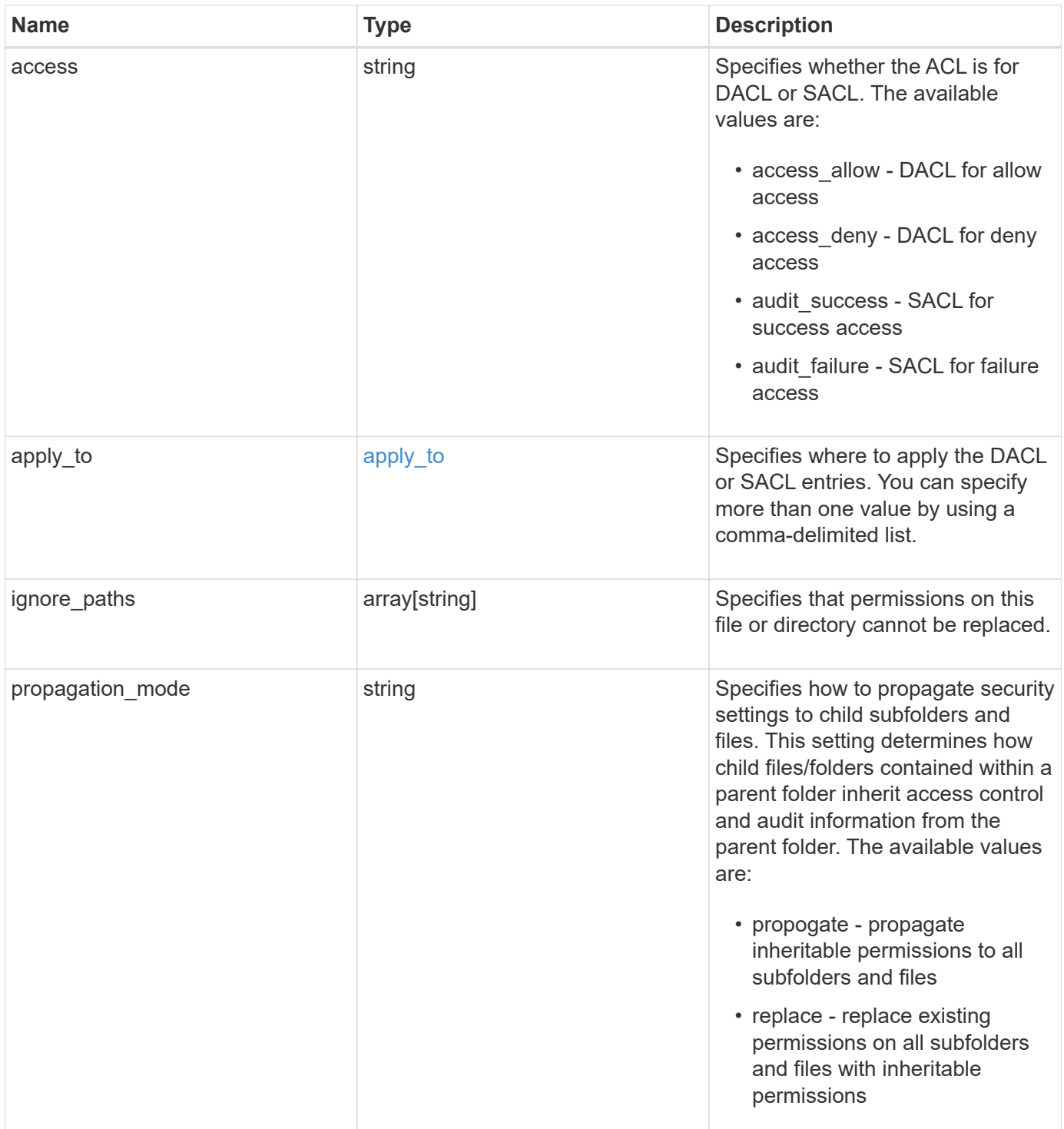

```
{
   "access": "access_allow",
   "ignore_paths": [
     "/dir1/dir2/",
     "/parent/dir3"
  \vert,
    "propagation_mode": "propagate"
}
```
## **Response**

```
Status: 202, Accepted
```
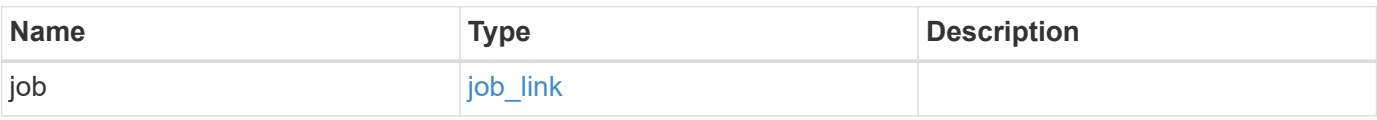

#### **Example response**

```
{
   "job": {
     "_links": {
        "self": {
          "href": "/api/resourcelink"
        }
      },
      "uuid": "string"
    }
}
```
## **Error**

error [error](#error)

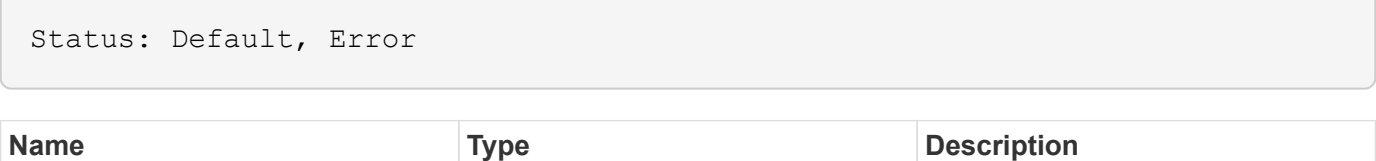

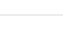

53

#### **Example error**

```
{
   "error": {
     "arguments": {
       "code": "string",
      "message": "string"
     },
     "code": "4",
     "message": "entry doesn't exist",
     "target": "uuid"
   }
}
```
## **Definitions**

#### **See Definitions**

## apply\_to

Specifies where to apply the DACL or SACL entries. You can specify more than one value by using a comma-delimited list.

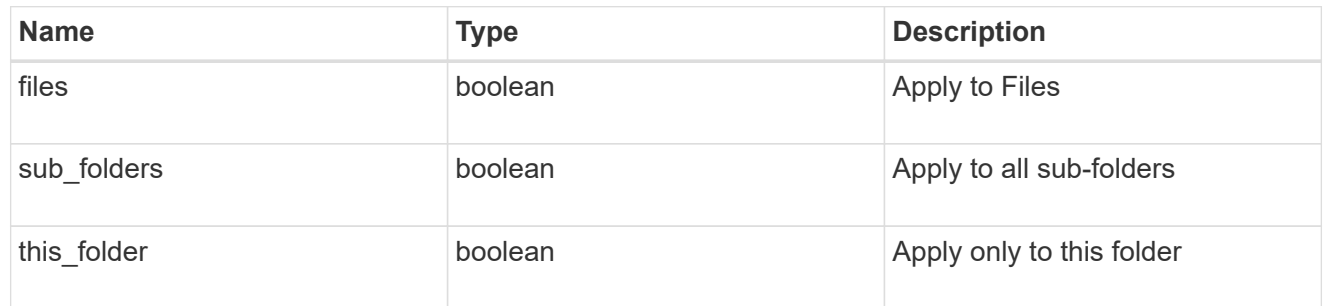

### acl\_delete

### Manages the DACLS or SACLS.

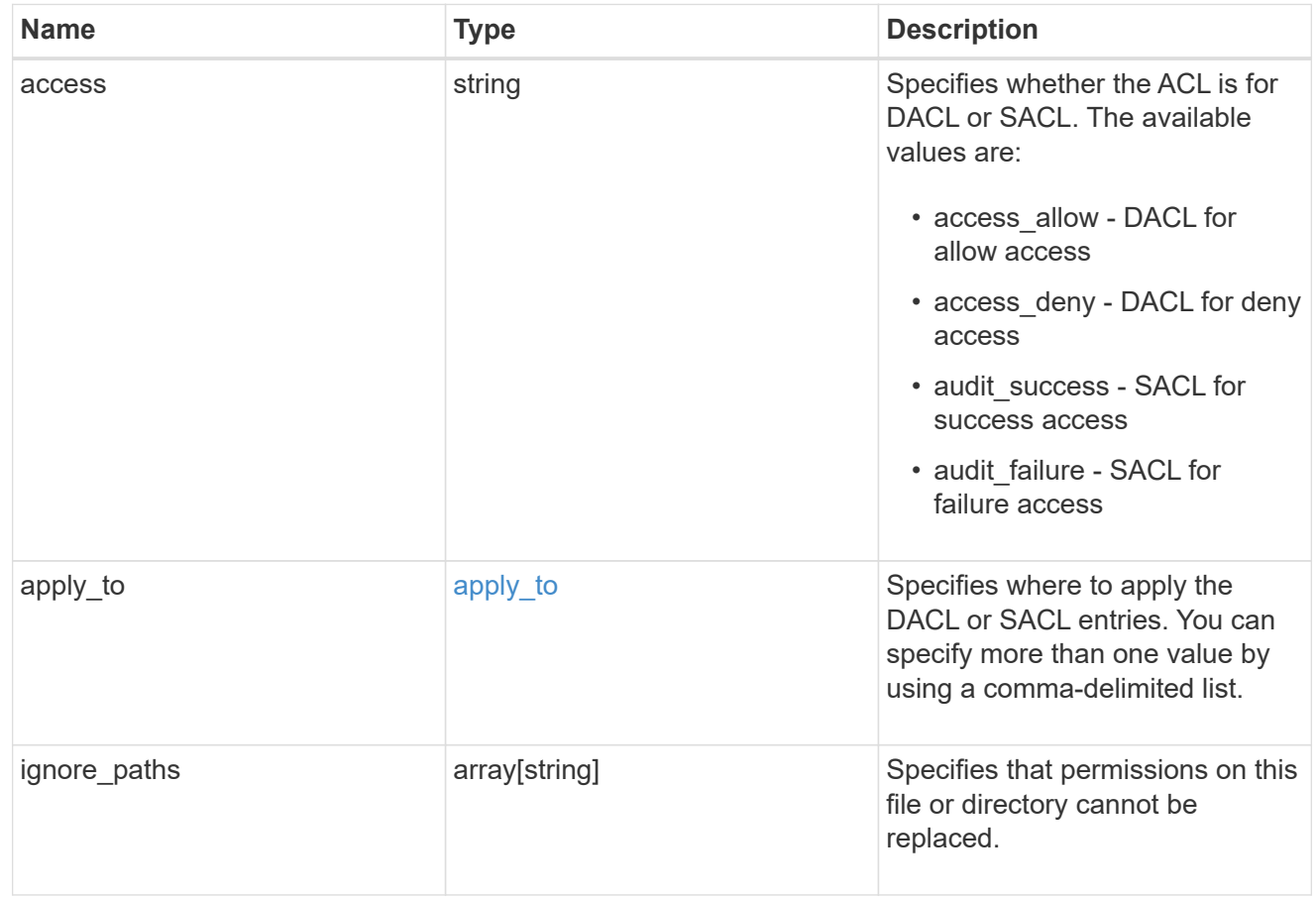

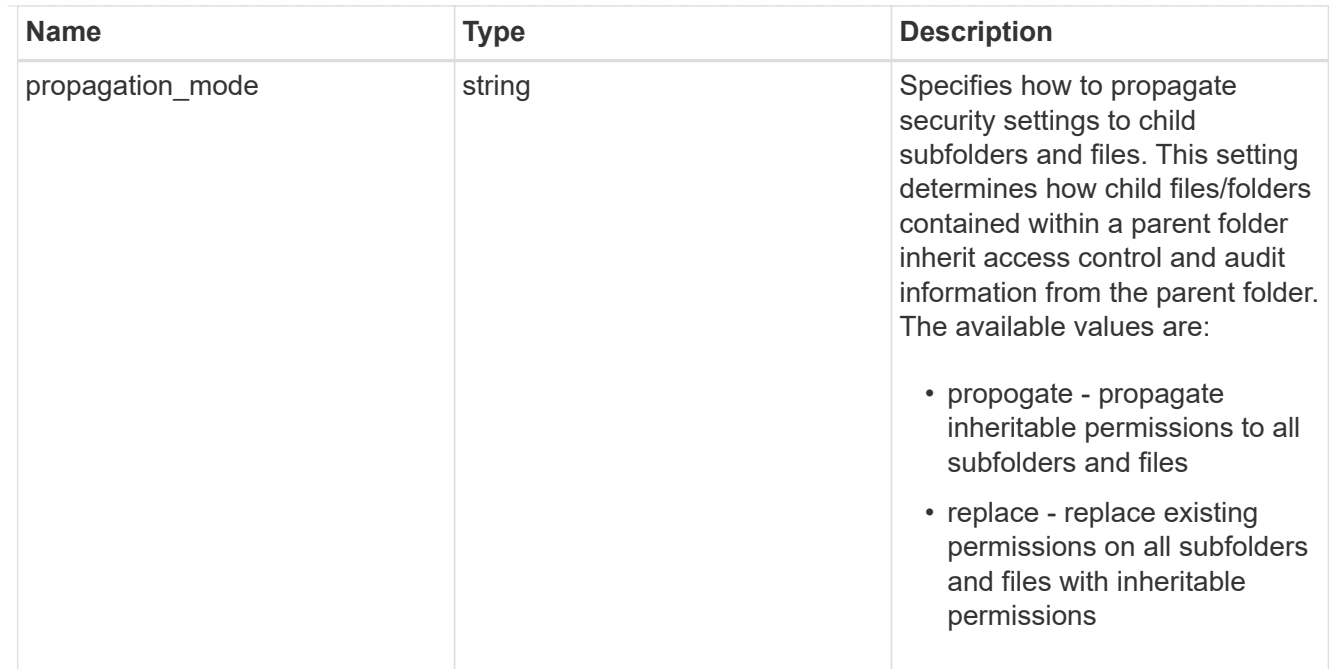

#### href

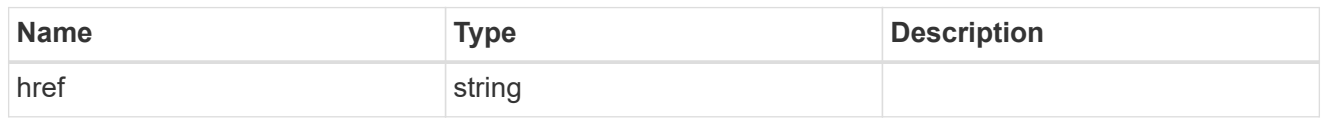

### $\_$ links

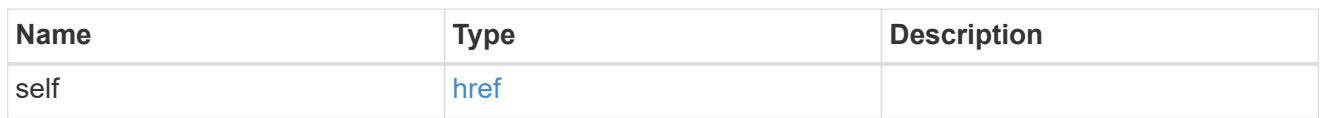

### job\_link

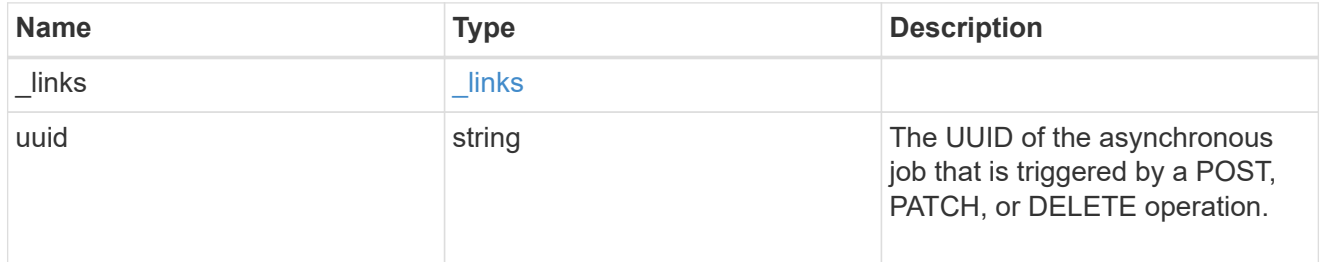

### error\_arguments

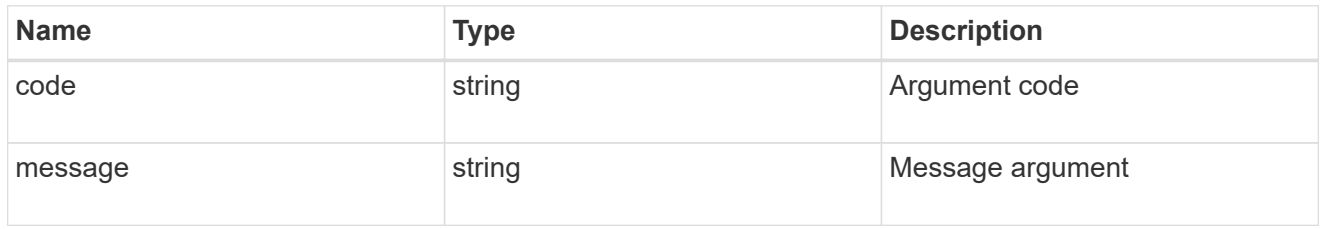

error

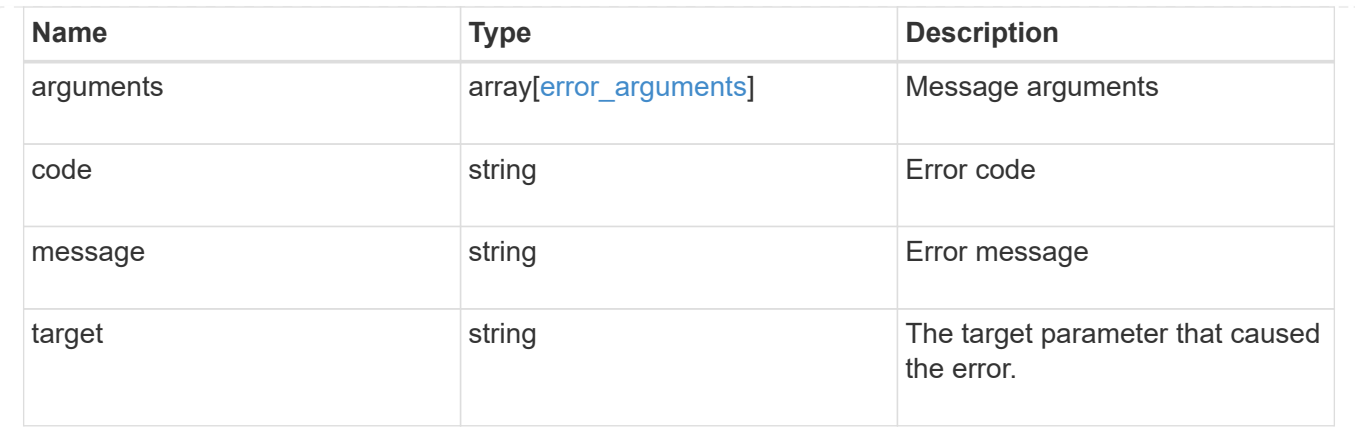

## <span id="page-58-0"></span>**Update SACLs or DACLs**

PATCH /protocols/file-security/permissions/{svm.uuid}/{path}/acl/{user}

#### **Introduced In:** 9.9

Updates the SACLs/DACLs

## **Related ONTAP commands**

- vserver security file-directory ntfs dacl modify
- vserver security file-directory ntfs sacl modify

### **Parameters**

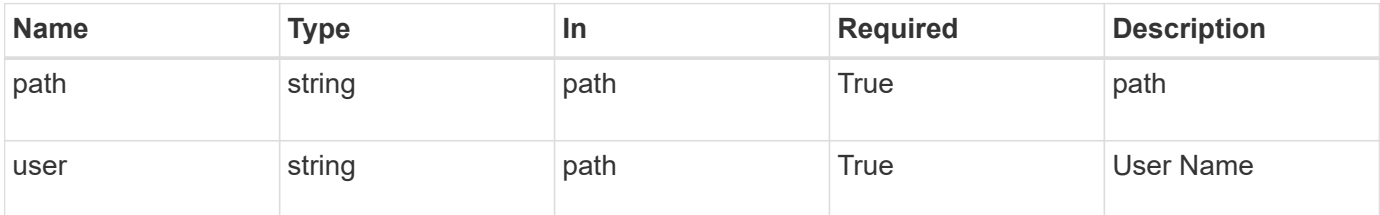

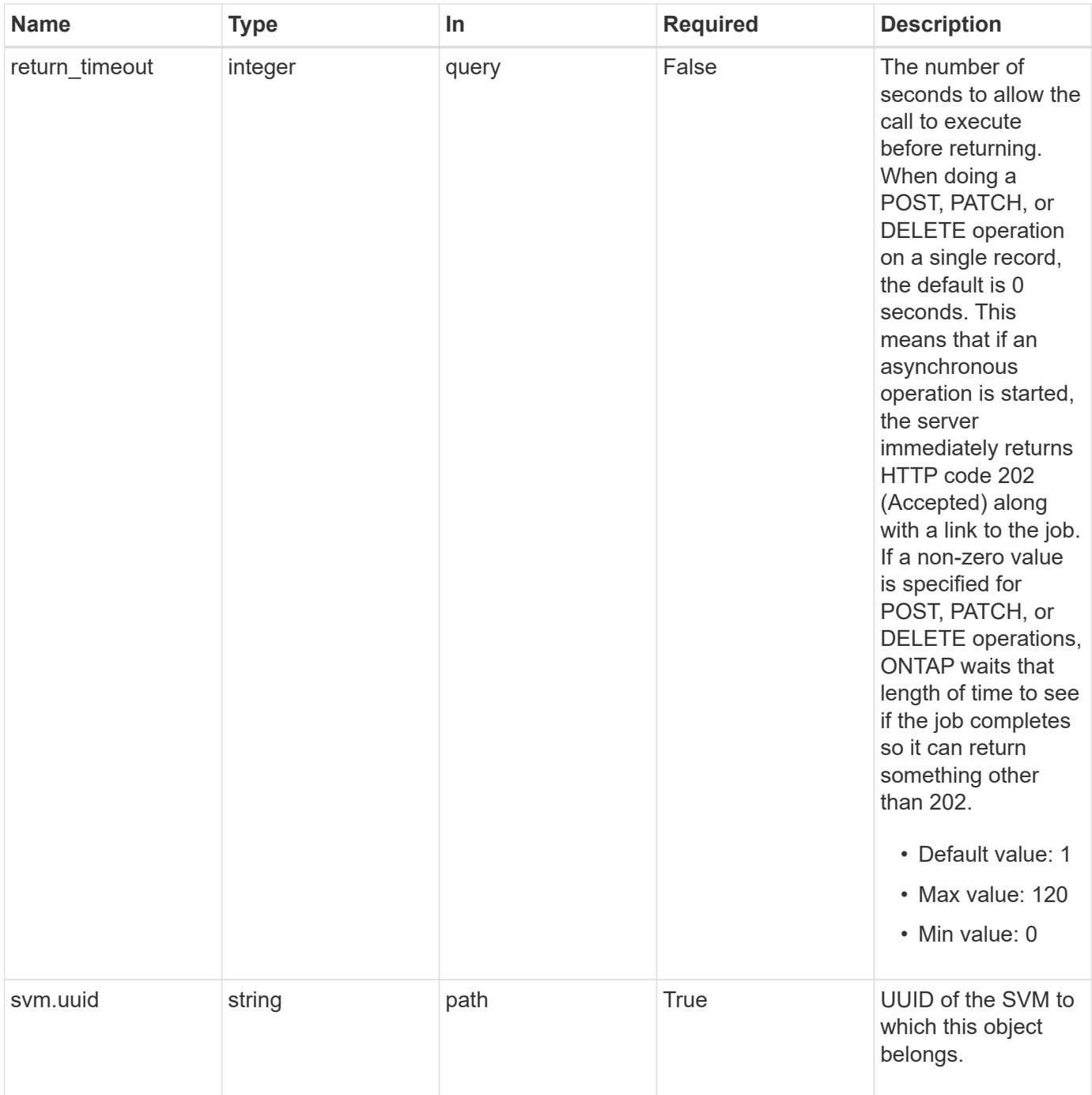

## **Request Body**

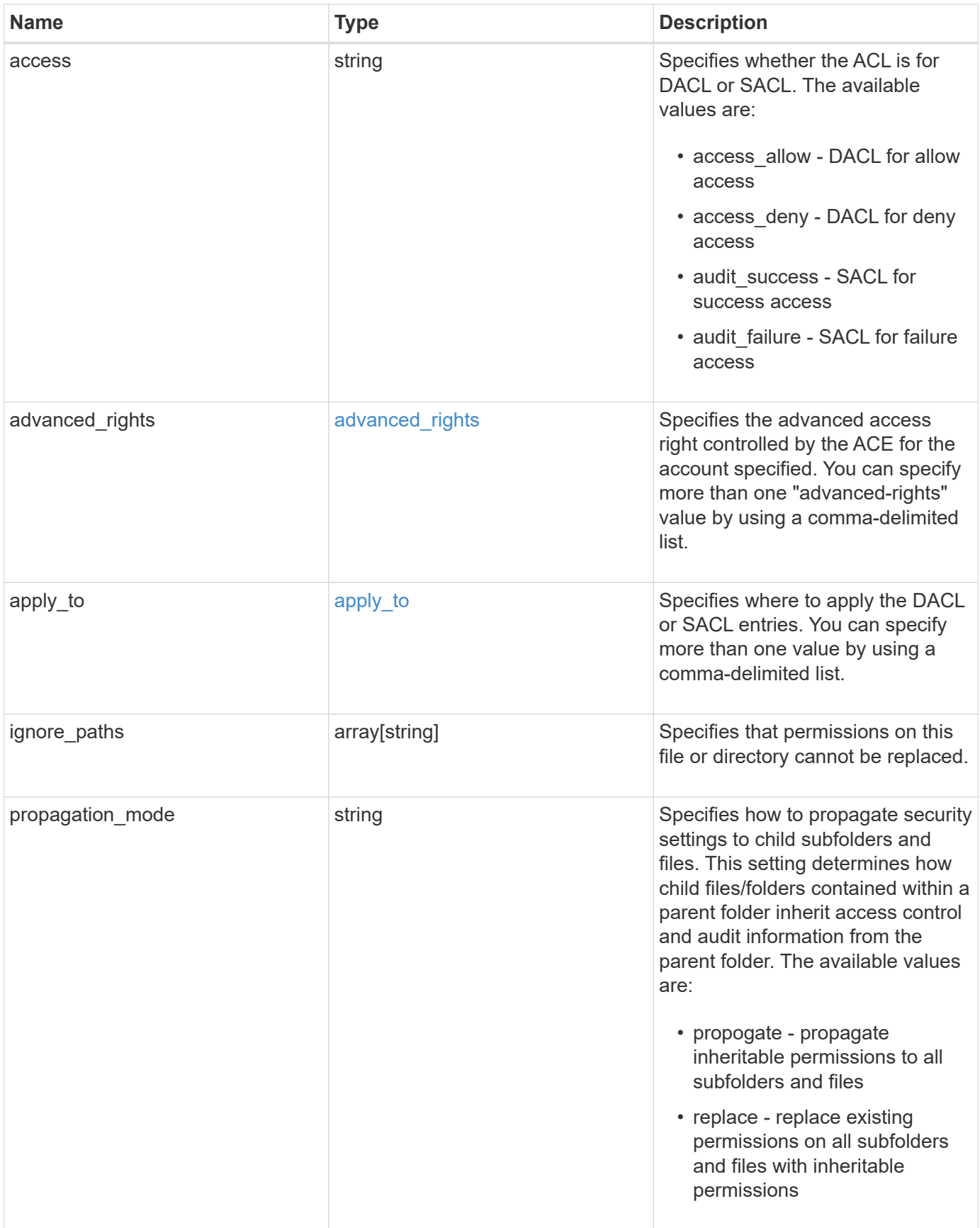

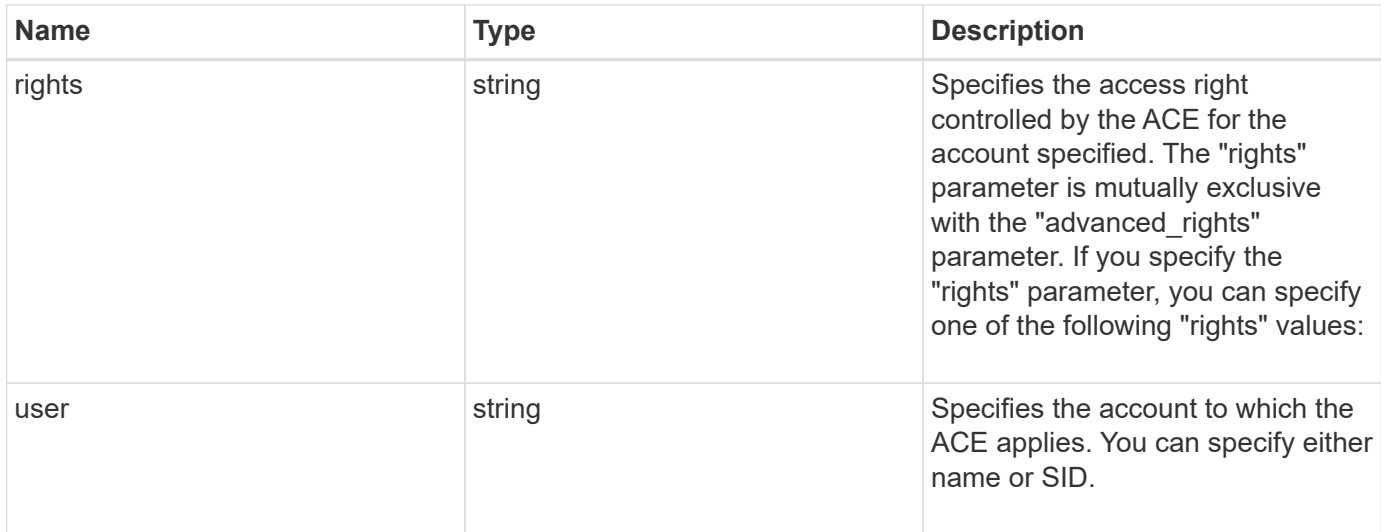

#### **Example request**

```
{
   "access": "access_allow",
   "ignore_paths": [
     "/dir1/dir2/",
     "/parent/dir3"
   ],
   "propagation_mode": "propagate",
   "rights": "full_control",
   "user": "S-1-5-21-2233347455-2266964949-1780268902-69304"
}
```
## **Response**

Status: 202, Accepted

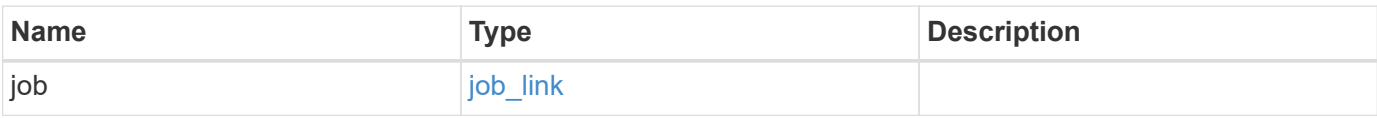

#### **Example response**

```
{
    "job": {
      "_links": {
        "self": {
           "href": "/api/resourcelink"
        }
      },
      "uuid": "string"
   }
}
```
## **Error**

Status: Default, Error

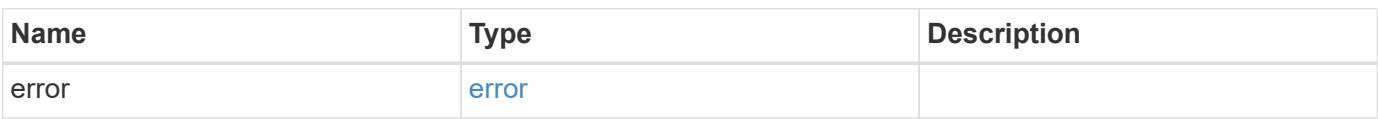

#### **Example error**

```
{
    "error": {
      "arguments": {
        "code": "string",
       "message": "string"
      },
      "code": "4",
      "message": "entry doesn't exist",
      "target": "uuid"
   }
}
```
## **Definitions**

#### **See Definitions**

## advanced\_rights

Specifies the advanced access right controlled by the ACE for the account specified. You can specify more than one "advanced-rights" value by using a comma-delimited list.

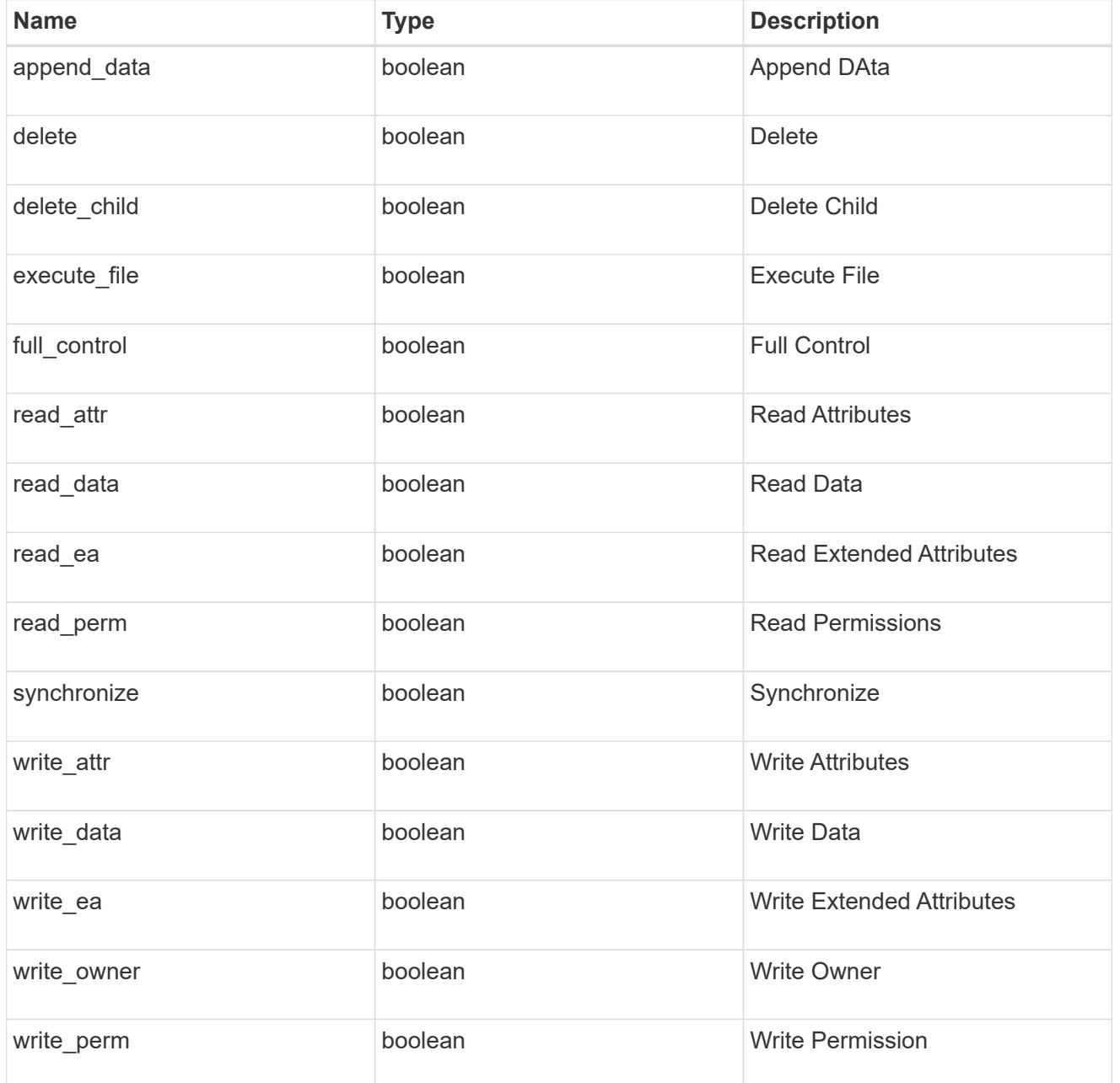

#### apply\_to

Specifies where to apply the DACL or SACL entries. You can specify more than one value by using a comma-delimited list.

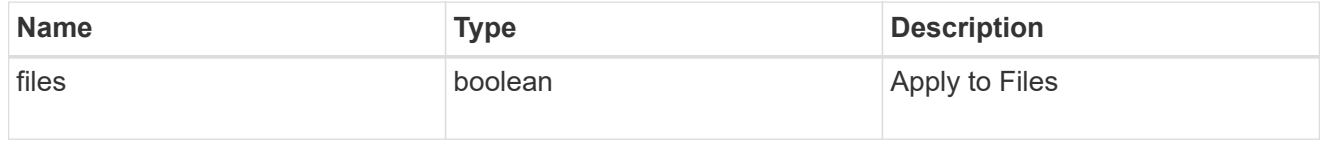

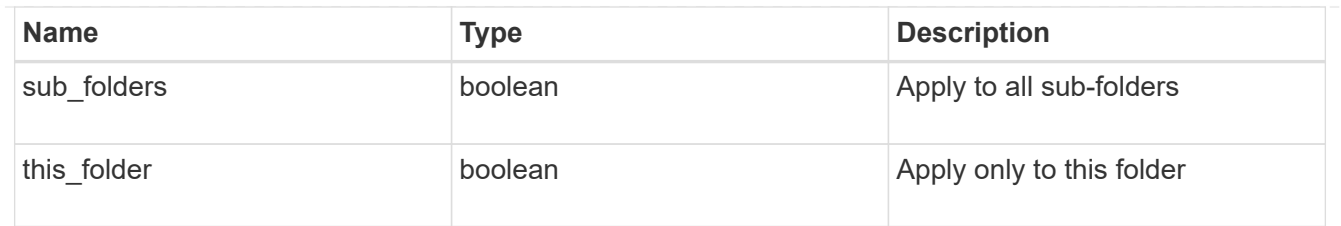

## file\_directory\_security\_acl

## Manages the DACLS or SACLS.

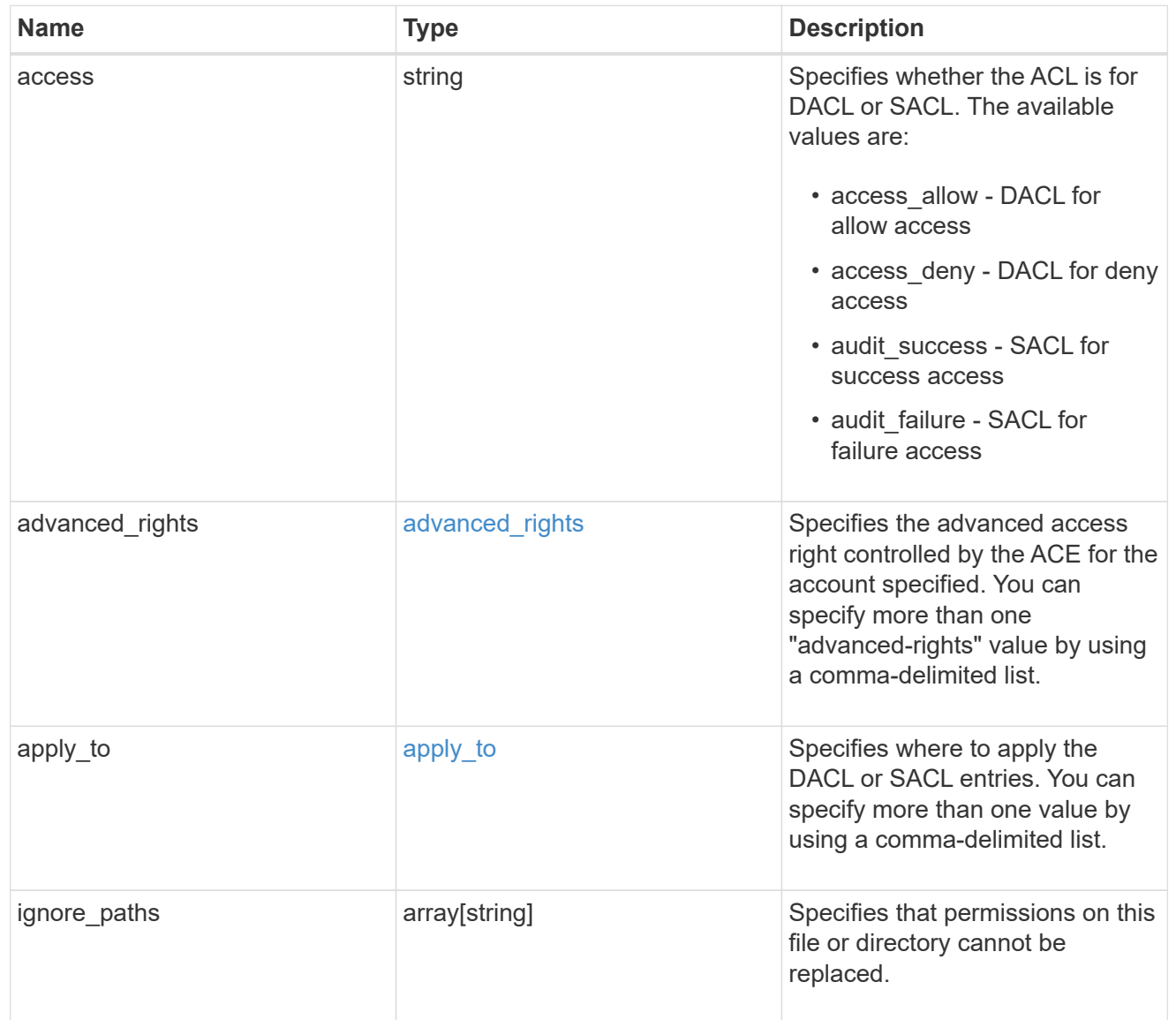

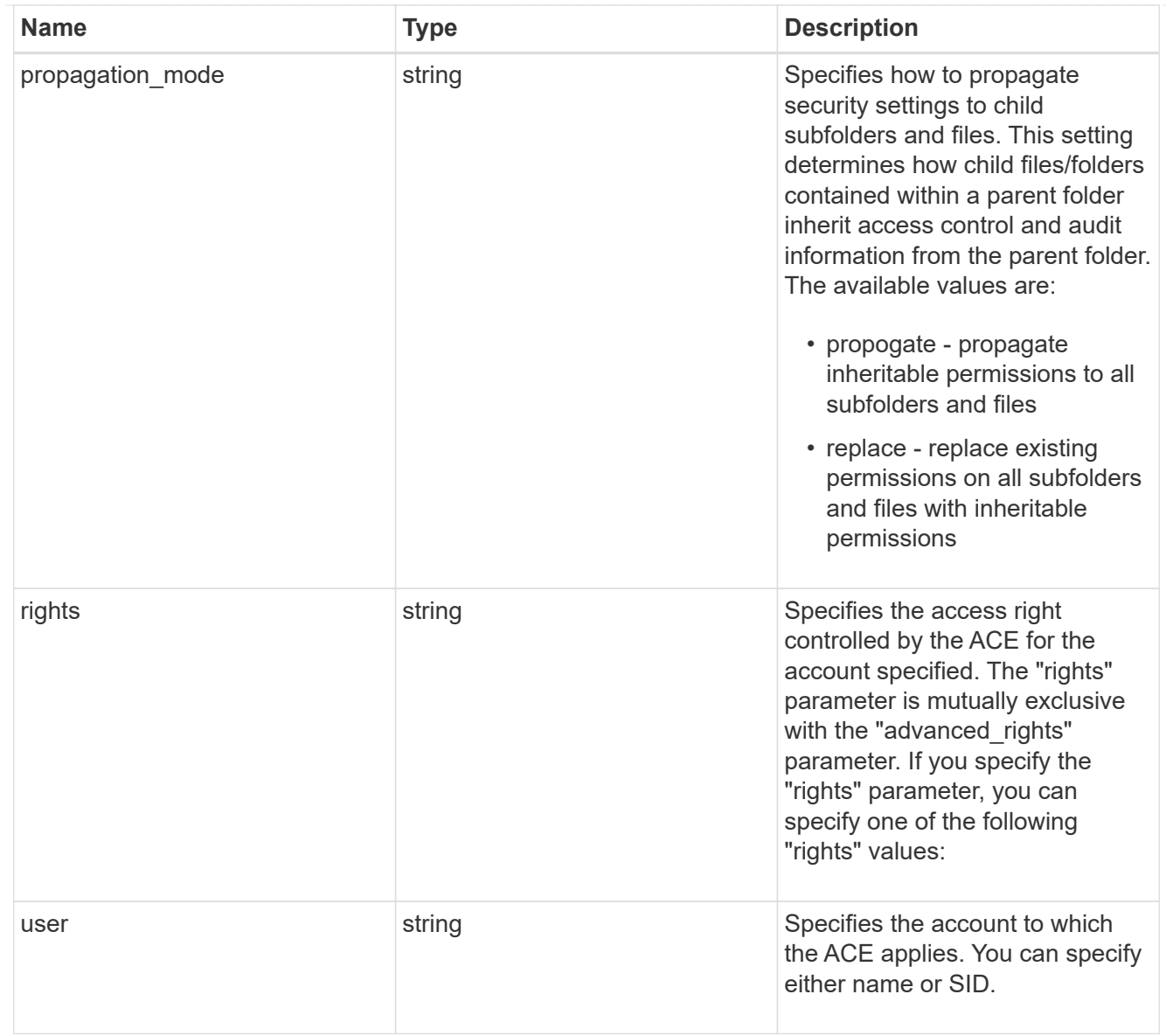

#### href

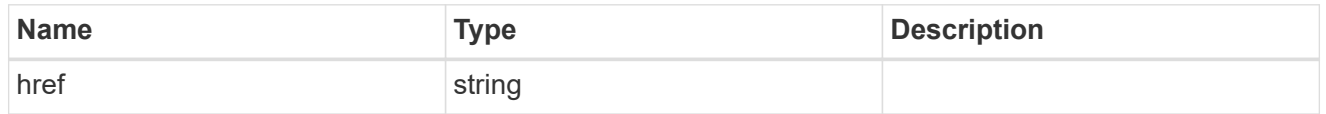

 $_{\perp}$ links

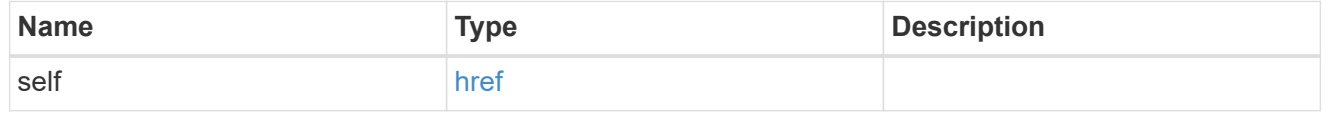

## job\_link

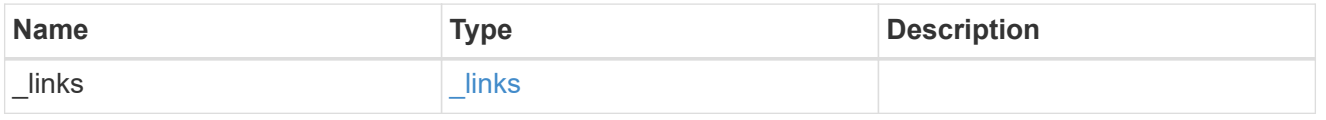

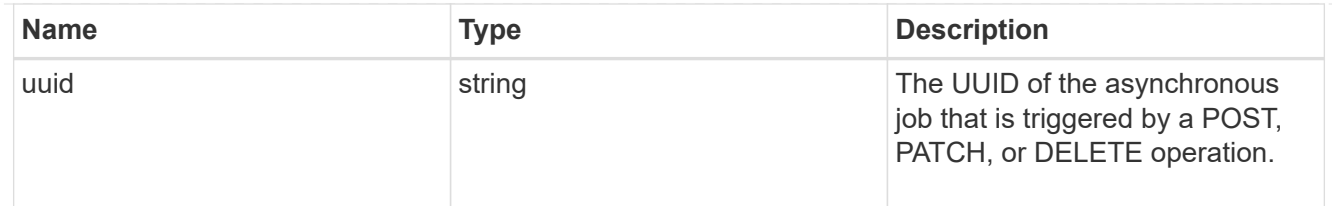

### error\_arguments

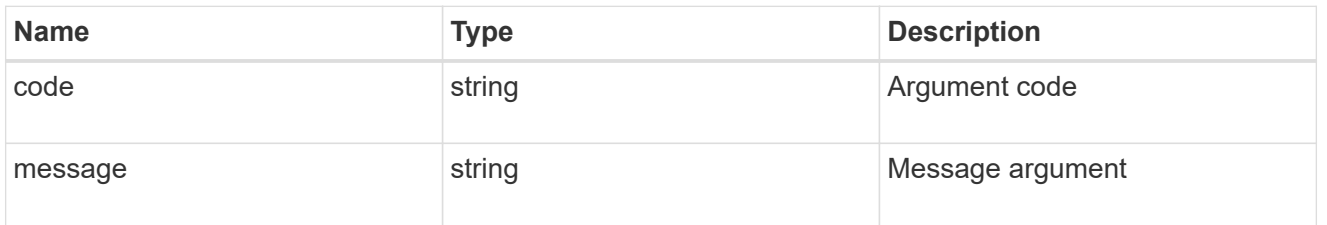

error

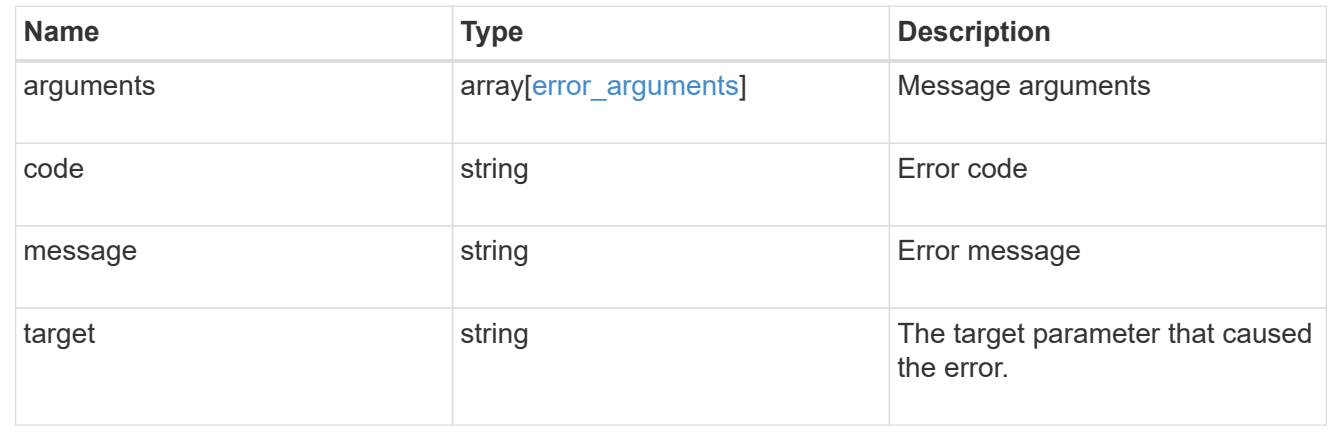

#### **Copyright information**

Copyright © 2024 NetApp, Inc. All Rights Reserved. Printed in the U.S. No part of this document covered by copyright may be reproduced in any form or by any means—graphic, electronic, or mechanical, including photocopying, recording, taping, or storage in an electronic retrieval system—without prior written permission of the copyright owner.

Software derived from copyrighted NetApp material is subject to the following license and disclaimer:

THIS SOFTWARE IS PROVIDED BY NETAPP "AS IS" AND WITHOUT ANY EXPRESS OR IMPLIED WARRANTIES, INCLUDING, BUT NOT LIMITED TO, THE IMPLIED WARRANTIES OF MERCHANTABILITY AND FITNESS FOR A PARTICULAR PURPOSE, WHICH ARE HEREBY DISCLAIMED. IN NO EVENT SHALL NETAPP BE LIABLE FOR ANY DIRECT, INDIRECT, INCIDENTAL, SPECIAL, EXEMPLARY, OR CONSEQUENTIAL DAMAGES (INCLUDING, BUT NOT LIMITED TO, PROCUREMENT OF SUBSTITUTE GOODS OR SERVICES; LOSS OF USE, DATA, OR PROFITS; OR BUSINESS INTERRUPTION) HOWEVER CAUSED AND ON ANY THEORY OF LIABILITY, WHETHER IN CONTRACT, STRICT LIABILITY, OR TORT (INCLUDING NEGLIGENCE OR OTHERWISE) ARISING IN ANY WAY OUT OF THE USE OF THIS SOFTWARE, EVEN IF ADVISED OF THE POSSIBILITY OF SUCH DAMAGE.

NetApp reserves the right to change any products described herein at any time, and without notice. NetApp assumes no responsibility or liability arising from the use of products described herein, except as expressly agreed to in writing by NetApp. The use or purchase of this product does not convey a license under any patent rights, trademark rights, or any other intellectual property rights of NetApp.

The product described in this manual may be protected by one or more U.S. patents, foreign patents, or pending applications.

LIMITED RIGHTS LEGEND: Use, duplication, or disclosure by the government is subject to restrictions as set forth in subparagraph (b)(3) of the Rights in Technical Data -Noncommercial Items at DFARS 252.227-7013 (FEB 2014) and FAR 52.227-19 (DEC 2007).

Data contained herein pertains to a commercial product and/or commercial service (as defined in FAR 2.101) and is proprietary to NetApp, Inc. All NetApp technical data and computer software provided under this Agreement is commercial in nature and developed solely at private expense. The U.S. Government has a nonexclusive, non-transferrable, nonsublicensable, worldwide, limited irrevocable license to use the Data only in connection with and in support of the U.S. Government contract under which the Data was delivered. Except as provided herein, the Data may not be used, disclosed, reproduced, modified, performed, or displayed without the prior written approval of NetApp, Inc. United States Government license rights for the Department of Defense are limited to those rights identified in DFARS clause 252.227-7015(b) (FEB 2014).

#### **Trademark information**

NETAPP, the NETAPP logo, and the marks listed at<http://www.netapp.com/TM>are trademarks of NetApp, Inc. Other company and product names may be trademarks of their respective owners.